## **GARMIN.**

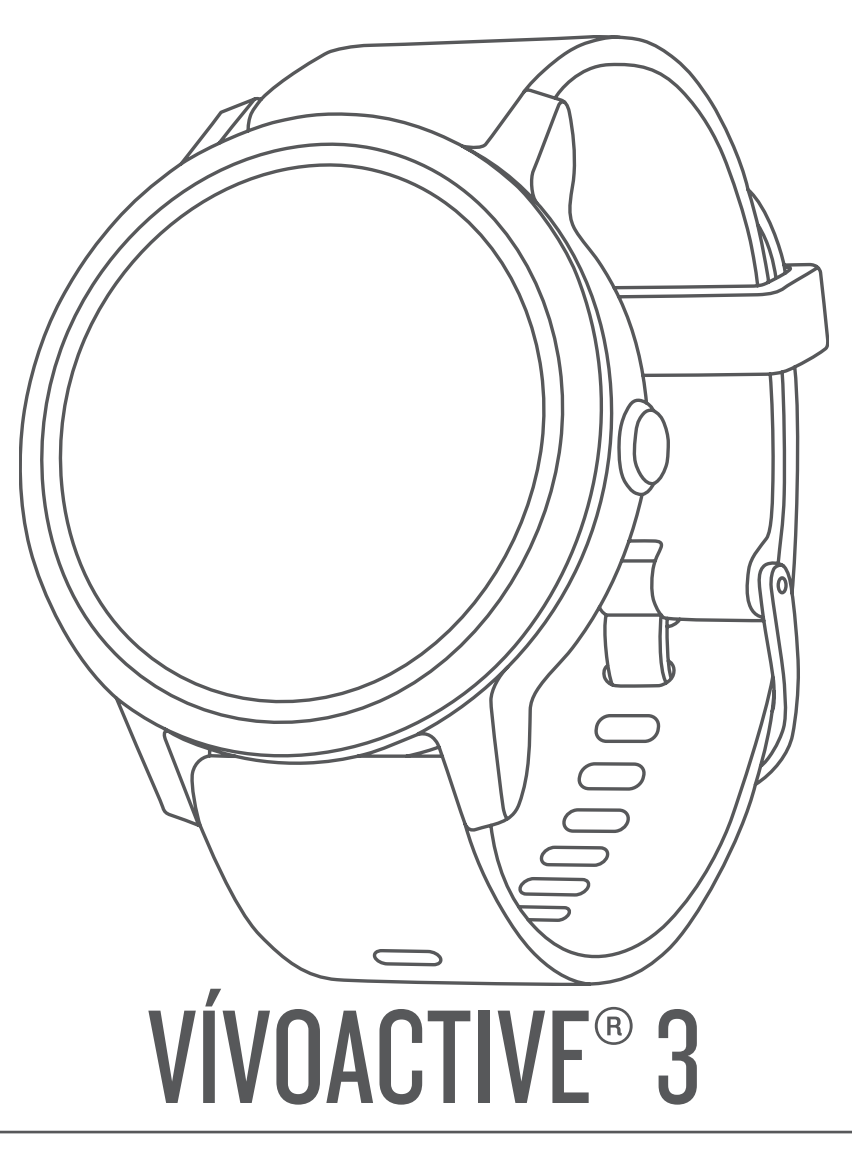

# Návod k obsluze

#### © 2017 Garmin Ltd. nebo její dceřiné společnosti

Všechna práva vyhrazena. Na základě autorských zákonů není povoleno tento návod kopírovat (jako celek ani žádnou jeho část) bez písemného souhlasu společnosti Garmin. Společnost Garmin si vyhrazuje právo změnit nebo vylepšit svoje produkty a provést změny v obsahu tohoto návodu bez závazku vyrozumět o takových změnách nebo vylepšeních jakoukoli osobu nebo organizaci. Aktuální aktualizace a doplňkové informace o použití tohoto produktu naleznete na webu na adrese [www.garmin.com](http://www.garmin.com).

Garmin®, logo společnosti Garmin, ANT+®, Auto Lap®, Auto Pause®, Edge®, VIRB® a vívoactive® jsou ochranné známky společnosti Garmin Ltd. nebo jejích dceřiných společností registrované v USA a dalších zemích. Connect IQ™, Garmin Connect™, Garmin Express™, Garmin Move IQ™, Garmin Pay™, Side Swipe™, tempe™, Varia™ a Varia Vision™ jsou ochranné známky společnosti Garmin Ltd. nebo jejích dceřiných společností. Tyto ochranné známky nelze používat bez výslovného souhlasu společnosti Garmin.

American Heart Association® je registrovaná ochranná známka společnosti American Heart Association, Inc. Android™ je ochranná známka společnosti Google Inc. Apple® a Mac® jsou ochranné známky společnosti Apple Inc. registrované ve Spojených státech a dalších zemích. Značka slova Bluetooth® a loga jsou majetkem společnosti Bluetooth SIG, Inc. a jakékoli použití tohoto názvu společností Garmin podléhá licenci. Pokročilá analýza srdečního tepu od společnosti Firstbeat. Windows® je registrovaná ochranná známka společnosti Microsoft Corporation v USA a dalších zemích. The Cooper Institute® a také veškeré související ochranné známky jsou majetkem institutu The Cooper Institute. Pokročilá analýza srdečního tepu od společnosti Firstbeat. Ostatní ochranné známky a obchodní názvy náleží příslušným vlastníkům. Ostatní ochranné známky a obchodní názvy náleží příslušným vlastníkům.

Tento produkt může obsahovat knihovnu (Kiss FFT) podléhající licenci 3-Clause BSD License Marka Borgerdinga<http://opensource.org/licenses/BSD-3-Clause>.

Tento produkt obdržel certifikaci ANT+®. Seznam kompatibilních produktů a aplikací naleznete na adrese [www.thisisant.com/directory](http://www.thisisant.com/directory).

M/N: A03190

### **Obsah**

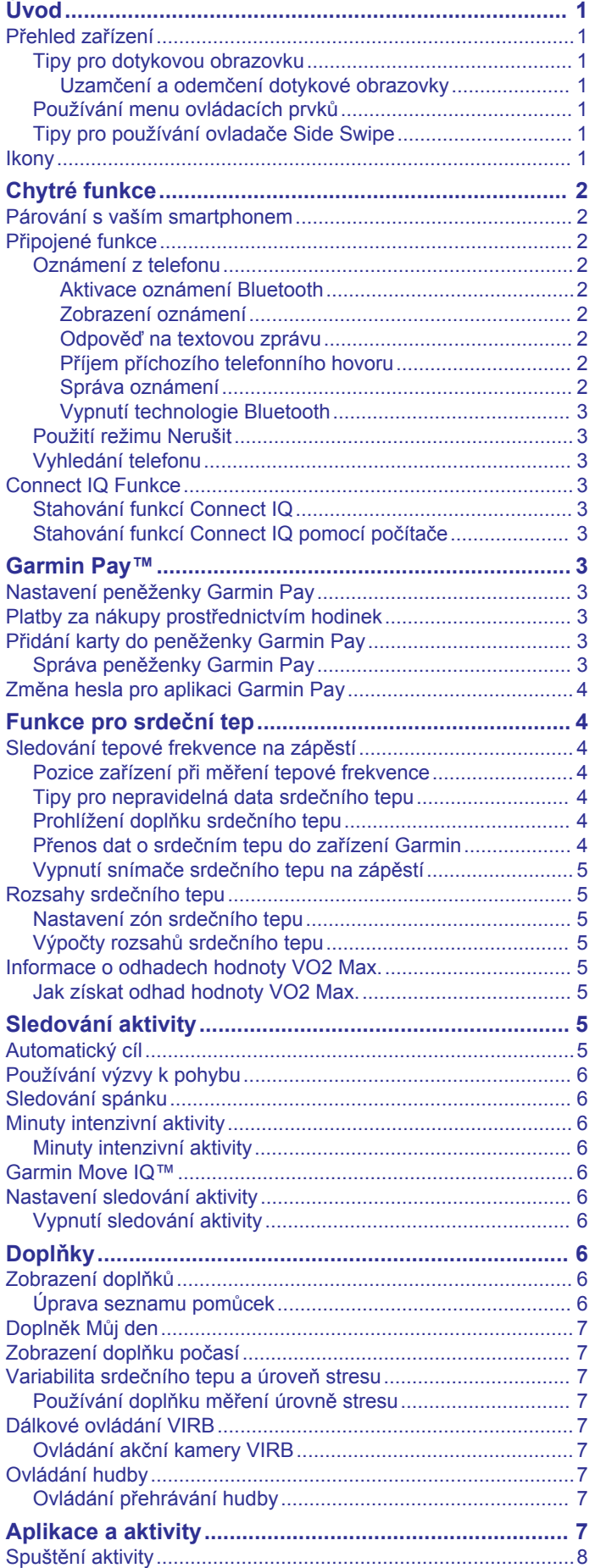

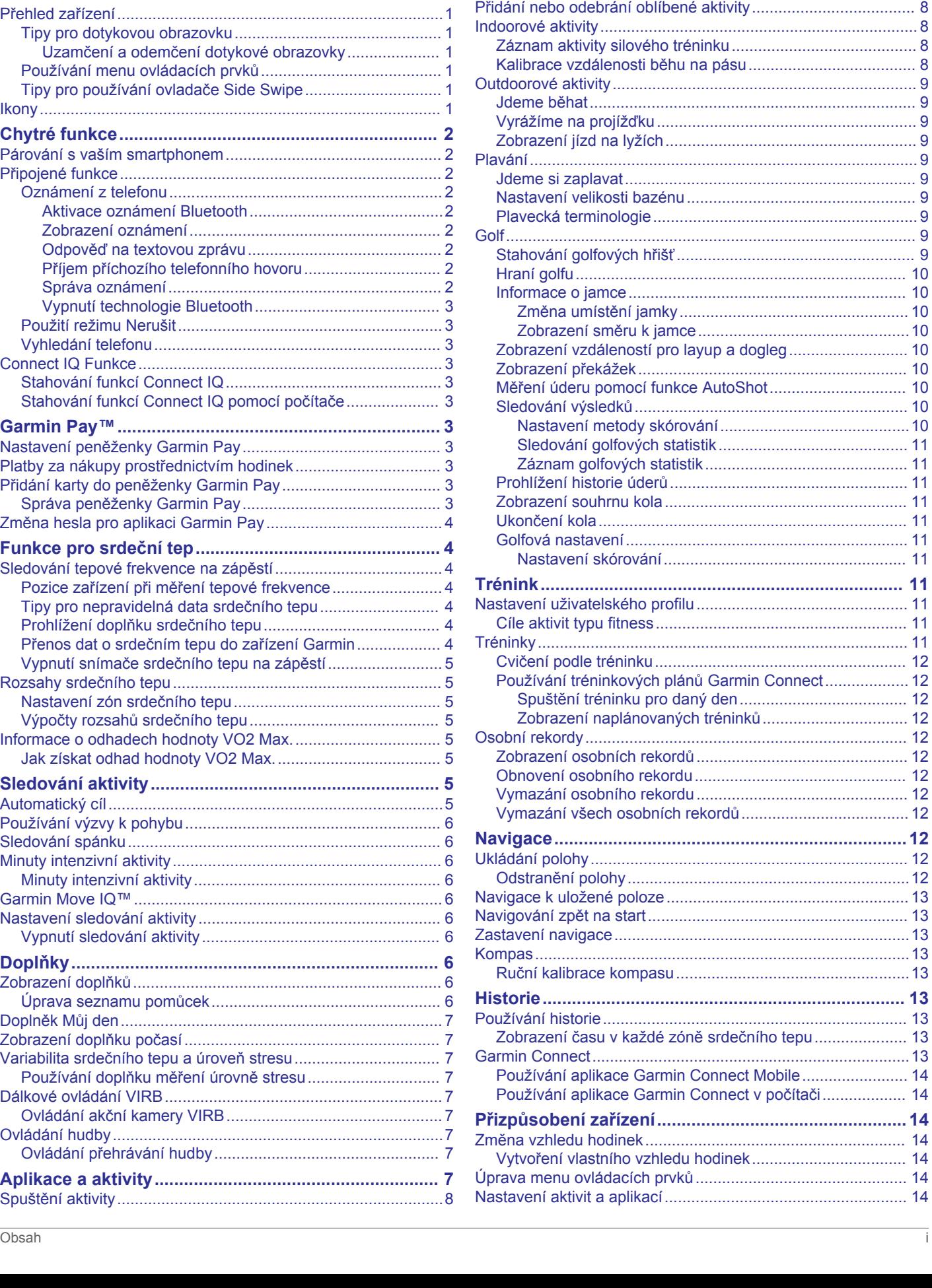

[Tipy pro záznam aktivit..........................................................](#page-11-0) 8 [Zastavení aktivity........................................................................](#page-11-0) 8 [Přidání vlastní aktivity.................................................................](#page-11-0) 8

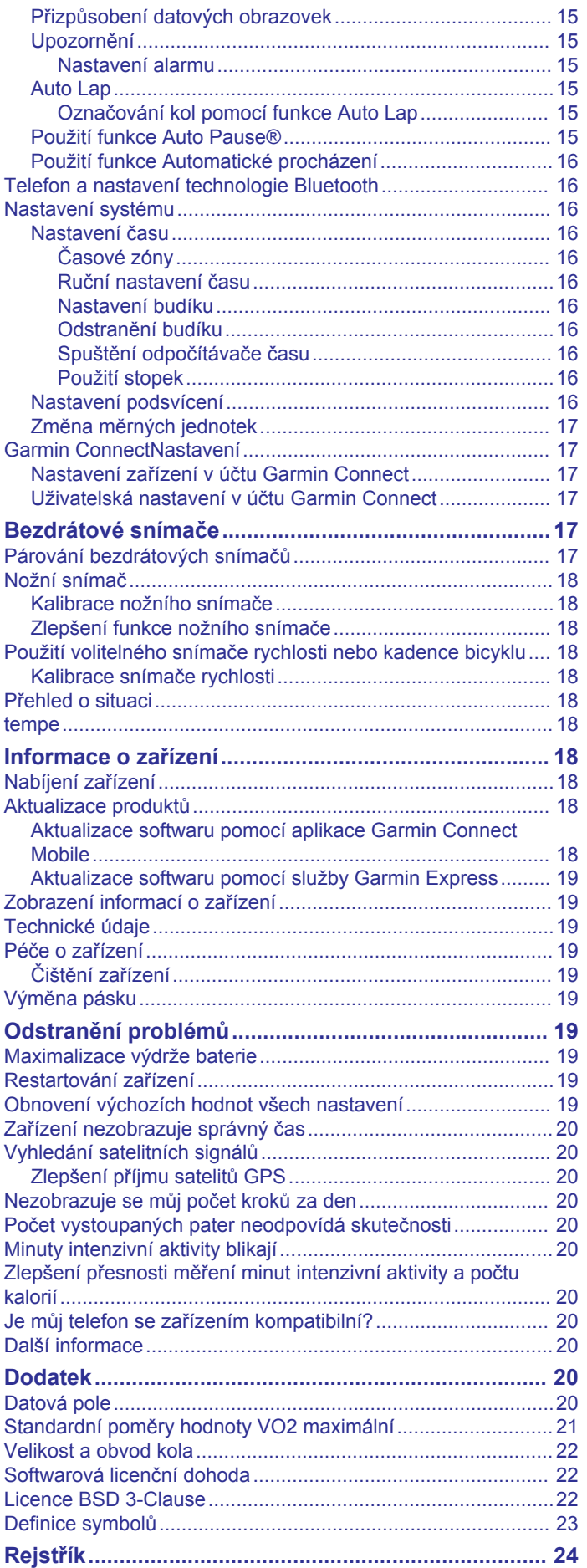

### **Úvod**

### **VAROVÁNÍ**

<span id="page-4-0"></span>Přečtěte si leták *Důležité bezpečnostní informace a informace o produktu* vložený v obalu s výrobkem. Obsahuje varování a další důležité informace.

Před zahájením nebo úpravou každého cvičebního programu se vždy poraďte se svým lékařem.

### **Přehled zařízení**

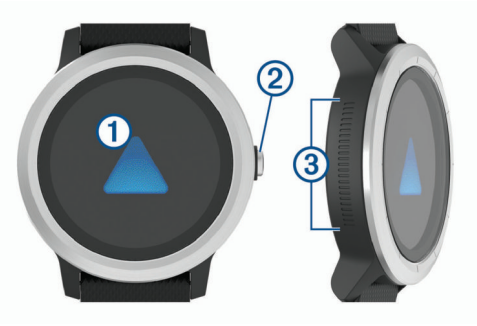

À **Dotyková obrazovka**: Posunutím prstu nahoru nebo dolů můžete procházet doplňky, funkce nebo menu.

Klepnutím vyberete požadovanou možnost.

Posunutím prstu doprava se vrátíte na předchozí obrazovku. Posunutím prstu směrem doprava během aktivity si zobrazíte obrazovku hodinek a doplňky.

Podržením zobrazíte menu nastavení zařízení a volby pro aktuální obrazovku.

Á **Tlačítko**: Podržením tlačítka zapnete zařízení.

Podržením tlačítka zobrazíte menu ovládacích prvků, včetně napájení zařízení.

Stisknutím se z libovolné stránky vrátíte k zobrazení hodin (nelze použít během aktivity).

Stisknutím v průběhu aktivity danou aktivitu pozastavíte, označíte nový okruh, spustíte novou sadu opakování nebo přejdete k další fázi tréninku.

**Ovládání** Â **Side Swipe™**: Posunutím prstu nahoru nebo dolů podél strukturované oblasti můžete procházet doplňky, datové obrazovky nebo menu.

Když se objeví pole s tlačítky + a -, posunutím prstu nahoru nebo dolů zvýšíte nebo snížíte hodnotu v poli.

### **Tipy pro dotykovou obrazovku**

- Přidržením prstu na dotykové obrazovce si zobrazíte menu možností.
- Posunutím nahoru nebo dolů procházíte seznamy a menu.
- Rychlým pohybem prstu nahoru nebo dolů nabídku posunete dále.
- Klepnutím vyberete tlačítko, položku v seznamu nebo položku menu.
- Posunutím prstu nahoru nebo dolů na obrazovce hodinek procházejte doplňky na zařízení.
- V doplňku si klepnutím zobrazíte případné další obrazovky doplňku.
- Posunutím prstu nahoru či dolů v průběhu aktivity zobrazíte další obrazovku s daty.
- Během aktivity si posunutím doprava zobrazíte obrazovku hodinek a doplňky, posunutím doleva se pak vrátíte na datová pole aktivity.
- Každý výběr nabídky by měl být samostatným krokem.

#### *Uzamčení a odemčení dotykové obrazovky*

Chcete-li předejít náhodnému stisknutí dotykové obrazovky, můžete ji uzamknout.

- **1** Přidržte tlačítko.
- **2** Vyberte možnost **A**

Dotyková obrazovka se uzamkne a nereaguje na dotyky, dokud ji neodemknete.

**3** Přidržením tlačítko dotykovou obrazovku odemknete.

### **Používání menu ovládacích prvků**

Menu ovládacích prvků obsahuje upravitelné zkratky, jako například zapnutí režimu Nerušit, uzamčení dotykové obrazovky nebo vypnutí zařízení.

**POZNÁMKA:** V menu ovládacích prvků můžete zkratky přidávat a odebírat a měnit jejich pořadí (*[Úprava menu ovládacích prvků](#page-17-0)*, [strana 14](#page-17-0)).

**1** Na jakékoli obrazovce přidržte toto tlačítko.

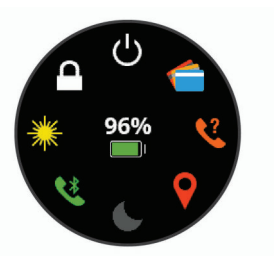

**2** Vyberte možnost.

### **Tipy pro používání ovladače Side Swipe**

Ovladač Side Swipe je oblast po straně hodinek citlivá na dotyk, která umožňuje procházení seznamů a menu a úpravu některých hodnot mimo dotykovou obrazovku. Pomocí této funkce můžete snadno a rychle jedním prstem procházet menu a druhým prstem vybírat položky na dotykové obrazovce.

- Posouváním ovladače Side Swipe nahoru a dolů můžete procházet doplňky, menu a seznamy.
- Když se objeví pole s tlačítky + a -, například nastavení hlasitosti nebo jasu, posunutím prstu nahoru nebo dolů zvýšíte nebo snížíte hodnotu v poli.
- Směr procházení ovladače Side Swipe a orientaci hodinek můžete upravit v systémových nastaveních (*[Nastavení](#page-19-0) systému*[, strana 16\)](#page-19-0).

Chcete-li ovladač Side Swipe posouvat palcem, nasaďte si hodinky tak, aby tlačítko směřovalo k zápěstí. Chcete-li používat ukazováček, noste hodinky tak, aby tlačítko směřovalo od zápěstí na druhou stranu.

### **Ikony**

Blikající ikona signalizuje, že zařízení vyhledává signál. Pokud bude ikona svítit nepřetržitě, znamená to, že byl nalezen signál a snímač je připojen.

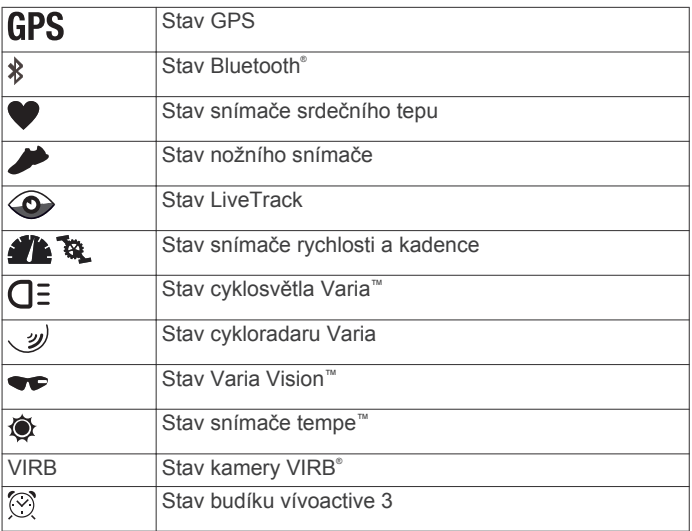

### **Chytré funkce**

### <span id="page-5-0"></span>**Párování s vaším smartphonem**

Chcete-li používat připojené funkce zařízení vívoactive 3, musí být zařízení spárováno přímo v aplikaci Garmin Connect™ Mobile, nikoli v nastavení připojení Bluetooth ve smartphonu.

- **1** V obchodě App Store ve smartphonu nainstalujte a otevřete aplikaci **G** Garmin Connect Mobile.
- **2** Odpovídajícím způsobem aktivujte na zařízení režim párování:
	- Jestliže zařízení nastavujete poprvé, přidržením tlačítko zařízení zapněte.
	- Pokud jste proces párování během nastavení přeskočili nebo máte zařízení spárování s jiným smartphonem, přidržte dotyková obrazovka a výběrem možnosti **Nastavení** > **Telefon** > **Párovat s telefonem** ručně aktivujte režim párování.
- **3** Vyberte možnost pro přidání zařízení do účtu Garmin Connect:
	- Pokud se jedná o první zařízení, které jste spárovali s aplikací Garmin Connect Mobile, postupujte podle pokynů na obrazovce.
	- Pokud jste pomocí aplikace Garmin Connect Mobile již spárovali jiné zařízení, v menu nastavení vyberte možnost **Zařízení Garmin** > **Přidat zařízení** a postupujte podle pokynů na obrazovce.

### **Připojené funkce**

Pokud zařízení vívoactive 3 připojíte ke kompatibilnímu smartphonu prostřednictvím bezdrátové technologie Bluetooth, získáte přístup k připojeným funkcím. Některé funkce vyžadují instalaci aplikace Garmin Connect Mobile do připojeného smartphonu. Další informace naleznete na webové stránce [www.garmin.com/apps](http://www.garmin.com/apps).

- **Oznámení z telefonu**: Zobrazuje oznámení a zprávy z telefonu na vašem zařízení vívoactive 3.
- **LiveTrack**: Umožňuje vašim přátelům a rodině sledovat vaše závodění a tréninky v reálném čase. Můžete pozvat sledující osoby prostřednictvím e-mailu nebo sociálních sítí a umožnit jim sledovat vaše aktuální data na sledovací stránce služby Garmin Connect.
- **Odeslání aktivit do služby Garmin Connect**: Jakmile záznam aktivit dokončíte, budou vaše aktivity automaticky odeslány na váš účet Garmin Connect.
- **Connect IQ™**: Umožňuje rozšířit funkce zařízení o nové vzhledy hodinek, doplňky, aplikace a datová pole.
- **Aktualizace softwaru**: Umožňuje aktualizovat software zařízení.
- **Počasí**: Umožňuje zobrazit aktuální povětrnostní podmínky a předpovědi počasí.
- **Snímače Bluetooth**: Umožňuje připojení kompatibilních snímačů Bluetooth, například snímače srdečního tepu.
- **Najít můj telefon**: Umožňuje vyhledání smartphonu spárovaného se zařízením vívoactive 3, je-li v dosahu.
- **Najít mé hodinky**: Umožňuje vyhledání zařízení vívoactive 3 spárovaného se smartphonem, je-li v dosahu.

### **Oznámení z telefonu**

Oznámení z telefonu vyžadují spárování kompatibilního smartphonu se zařízením vívoactive 3. Telefon po přijetí zpráv zašle oznámení do vašeho zařízení.

#### *Aktivace oznámení Bluetooth*

Před zapnutím oznámení je nutné zařízení vívoactive 3 spárovat s kompatibilním mobilním zařízením (*Párování s vaším smartphonem*, strana 2).

- **1** Podržte prst na dotyková obrazovka.
- **2** Zvolte možnosti **Nastavení** > **Telefon** > **Chytrá oznámení**.
- **3** Výběrem možnosti **Během aktivity** nastavíte preference pro oznámení, která se zobrazují při nahrávání aktivity.
- **4** Vyberte preferenci oznámení.
- **5** Výběrem možnosti **Ne během aktivity** nastavíte preference pro oznámení, která se zobrazují v režimu hodinek.
- **6** Vyberte preferenci oznámení.
- **7** Vyberte možnost **Odpočet**.
- **8** Vyberte dobu trvání prodlevy.

#### *Zobrazení oznámení*

- **1** Posunutím prstu na obrazovce hodinek zobrazíte doplněk oznámení.
- **2** Vyberte oznámení.
- **3** Posunutím dolů si zobrazíte celý text oznámení.
- **4** Vyberte možnost:
	- Chcete-li na oznámení zareagovat, vyberte požadovanou akci, například **Zrušit** nebo **Odpověď**. Dostupné akce závisí na typu oznámení a na operačním
	- systému telefonu. • Posunutím doprava se vrátíte zpět do seznamu oznámení.

### *Odpověď na textovou zprávu*

**POZNÁMKA:** Tato funkce je dostupná pouze pro smartphony s technologií Android™.

Když na zařízení vívoactive 3 obdržíte oznámení o textové zprávě, můžete odeslat rychlou odpověď výběrem ze seznamu přednastavených zpráv.

**POZNÁMKA:** Tato funkce odešle textovou zprávu prostřednictvím vašeho telefonu. Na odeslání se vztahují případné poplatky a limity podle vašeho mobilního tarifu. Informace o poplatcích a limitech vztahujících se na textové zprávy vám sdělí váš poskytovatel mobilního připojení.

- **1** Posunutím prstu si zobrazte doplněk oznámení.
- **2** Vyberte požadované oznámení o textové zprávě.
- **3** Vyberte možnost **Odpověď**.
- **4** Vyberte požadovanou zprávu ze seznamu.
	- Telefon vybranou zprávu odešle jako běžnou SMS.

#### *Příjem příchozího telefonního hovoru*

Když vám někdo zavolá na připojený smartphone, zařízení vívoactive 3 zobrazí jméno nebo telefonní číslo volajícího. Hovor můžete přijmout nebo odmítnout. Pokud je vaše zařízení připojeno ke smartphonu se systémem Android, můžete při odmítnutí hovoru zároveň odeslat textovou zprávu výběrem ze seznamu zpráv v zařízení vívoactive 3.

- Hovor přijmete výběrem možnosti ...
- Hovor odmítnete výběrem možnosti .
- Chcete-li hovor odmítnout a zároveň odeslat textovou zprávu, vyberte možnost a ze seznamu vyberte požadovanou zprávu.

### *Správa oznámení*

Pomocí kompatibilního smartphonu si můžete nastavit oznámení, která se budou na zařízení vívoactive 3 zobrazovat.

Vyberte možnost:

- Pokud používáte smartphone se systémem Apple® , vyberte položky, které se mají zobrazovat v zařízení, v nastavení centra oznámení ve smartphonu.
- Pokud používáte smartphone se systémem Android, vyberte v aplikaci Garmin Connect Mobile možnost **Nastavení** > **Inteligentní oznámení**.

### <span id="page-6-0"></span>*Vypnutí technologie Bluetooth*

**1** Podržte prst na dotyková obrazovka.

**2** Volbou možností **Nastavení** > **Telefon** > **Stav** > **Vypnuto**  vypnete bezdrátovou technologii Bluetooth v zařízení vívoactive 3.

Informace o vypnutí bezdrátové technologie Bluetooth v mobilním zařízení naleznete v návodu k jeho obsluze.

#### **Použití režimu Nerušit**

V režimu Nerušit jsou vypnuty vibrace a podsvícení upozornění a oznámení. Tento režim můžete například používat v noci nebo při sledování filmů.

- Chcete-li režim Nerušit zapnout nebo vypnout ručně, přidržte tlačítko a vyberte možnost **L**.
- Chcete-li režim Nerušit zapínat automaticky během spánku, přejděte do nastavení zařízení v aplikaci Garmin Connect Mobile a vyberte možnost **Oznámení a upozornění** > **Nerušit** > **Během spánku**.

#### **Vyhledání telefonu**

Tuto funkci můžete použít k nalezení ztraceného smartphonu spárovaného pomocí bezdrátové technologie Bluetooth, který se aktuálně nachází v dosahu.

- **1** Přidržte tlačítko.
- **2** Vyberte možnost ...

Na obrazovce zařízení vívoactive 3 se zobrazí údaj o síle signálu a na smartphonu se ozve zvukové upozornění. Síla signálu se s postupným přibližováním ke smartphonu zvyšuje.

**3** Stisknutím tlačítko vyhledávání ukončíte.

### **Connect IQ Funkce**

Prostřednictvím aplikace Garmin Connect Mobile můžete do hodinek přidat funkce Connect IQ od společnosti Garmin® a od jiných společností. Zařízení si můžete přizpůsobit podle svého úpravou vzhledu displeje a využitím různých datových polí, widgetů a aplikací.

**Vzhledy hodinek**: Umožňuje upravit vzhled hodinek.

- **Datová pole**: Umožňují stažení nových datových polí, která nově znázorňují snímač, aktivitu a údaje o historii. Datová pole Connect IQ lze přidat do vestavěných funkcí a na stránky.
- **Pomůcky**: Přinášejí okamžité informace, včetně údajů ze snímače a upozornění.
- **Aplikace**: Vašim hodinkám přidají interaktivní funkce, například nové typy outdoorových a fitness aktivit.

#### **Stahování funkcí Connect IQ**

Před stažením funkcí Connect IQ z aplikace Garmin Connect Mobile je potřeba spárovat vaše zařízení vívoactive 3 se smartphonem.

- **1** V nastavení aplikace Garmin Connect Mobile vyberte **Obchod Connect IQ™**.
- **2** V případě potřeby vyberte zařízení.
- **3** Vyberte funkci Connect IQ.
- **4** Postupujte podle pokynů na obrazovce.

#### **Stahování funkcí Connect IQ pomocí počítače**

- **1** Připojte zařízení k počítači pomocí kabelu USB.
- **2** Navštivte stránky [garminconnect.com](http://www.garminconnect.com) a přihlaste se.
- **3** V pomůckách zařízení vyberte možnost **Obchod Connect IQ™**.
- **4** Vyberte a stáhněte funkci Connect IQ.
- **5** Postupujte podle pokynů na obrazovce.

### **Garmin Pay™**

Funkce Garmin Pay umožňuje používat hodinky k nákupům v obchodech, které tuto funkci podporují, prostřednictvím platebních karet spolupracujících finančních institucí.

### **Nastavení peněženky Garmin Pay**

Do své peněženky Garmin Pay můžete přidat jednu nebo více kreditních či debetních karet zúčastněných institucí. Přejděte na stránku [garmin.com/garminpay/banks](http://garmin.com/garminpay/banks) a vyhledejte zúčastněné finanční instituce.

- **1** Ze stránky zařízení vívoactive 3 v aplikaci Garmin Connect Mobile vyberte možnost **Garmin Pay** > **Vytvořit peněženku**.
- **2** Postupujte podle pokynů na obrazovce.

### **Platby za nákupy prostřednictvím hodinek**

Chcete-li pomocí hodinek platit za nákupy, musíte si nastavit alespoň jednu platební kartu.

Pomocí hodinek pak můžete platit v obchodech, které tuto službu podporují.

- **1** Přidržte tlačítko.
- 2 Vyberte možnost ...
- **3** Zadejte čtyřmístné číselné heslo.

**POZNÁMKA:** Pokud heslo zadáte třikrát nesprávně, peněženka se zablokuje a heslo bude nutné obnovit v aplikaci Garmin Connect Mobile.

Zobrazí se nejčastěji používaná platební karta.

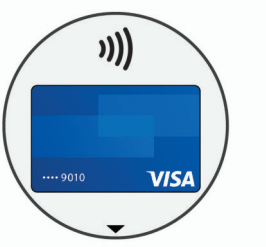

- **4** Máte-li v peněžence Garmin Pay více platebních karet, můžete posunutím kartu změnit.
- **5** Během 60 sekund přiložte displej hodinek ke čtečce platebního terminálu.

Po dokončení komunikace se čtečkou hodinky zavibrují a zobrazí symbol zaškrtnutí.

**6** Pokud je třeba, podle pokynů na čtečce terminálu transakci dokončete.

**TIP:** Když zadáte heslo správně, můžete během následujících 24 hodin platit bez jeho opětovného zadávání, pokud mezitím hodinky nesundáte. Jestliže hodinky sundáte nebo deaktivujete snímač srdečního tepu na zápěstí, musíte při platbě kód zadat znovu.

### **Přidání karty do peněženky Garmin Pay**

Do své peněženky Garmin Pay můžete přidat jednu nebo více kreditních či debetních karet.

- **1** Ze stránky zařízení vívoactive 3 v aplikaci Garmin Connect Mobile vyberte možnost **Garmin Pay** > ...
- **2** Podle pokynů na obrazovce zadejte údaje z karty a přidejte kartu do peněženky.

Při platbě pak můžete na hodinkách vybrat, kterou přidanou kartu chcete použít.

#### **Správa peněženky Garmin Pay**

Můžete si zobrazit podrobnosti o jednotlivých platebních kartách a můžete karty pozastavit, aktivovat nebo odstranit. Můžete také pozastavit nebo odstranit celou peněženku Garmin Pay.

- <span id="page-7-0"></span>**1** Ze stránky zařízení vívoactive 3 v aplikaci Garmin Connect Mobile vyberte možnost **Garmin Pay** > **Správa peněženky**.
- **2** Vyberte možnost:
	- Chcete-li pozastavit konkrétní kartu, vyberte ji a zvolte možnost **Pozastavit**. Chcete-li nakupovat prostřednictvím zařízení vívoactive 3,
	- karta musí být aktivní. • Chcete-li dočasně pozastavit všechny karty v peněžence, vyberte možnost **Pozastavit peněženku**.

Dokud pomocí aplikace nezrušíte pozastavení alespoň jedné karty, nelze zařízení vívoactive 3 používat k platbám.

- Chcete-li zrušit pozastavení celé peněženky, vyberte možnost **Zrušit pozastavení peněženky**.
- Chcete-li odstranit konkrétní kartu, vyberte ji a zvolte možnost **Odstranit**.

Karta bude z peněženky zcela odebrána. Budete-li chtít danou kartu do peněženky znovu přidat, budete muset zadat všechny údaje znovu.

• Chcete-li odstranit všechny karty v peněžence, vyberte možnost **Smazat peněženku**.

Peněženka Garmin Pay a všechny související údaje z karet budou odstraněny. Dokud nevytvoříte novou peněženku a nepřidáte do ní alespoň jednu kartu, nebudete moci zařízení vívoactive 3 používat k platbám.

### **Změna hesla pro aplikaci Garmin Pay**

Chcete-li změnit heslo, musíte znát stávající heslo. Ztracené heslo nelze obnovit. Pokud heslo zapomenete, bude nutné peněženku vymazat, vytvořit novou a znovu zadat údaje z karty. Heslo nutné pro vstup do peněženky Garmin Pay na zařízení vívoactive 3 je možné změnit.

- **1** Ze stránky zařízení vívoactive 3 v aplikaci Garmin Connect Mobile vyberte možnost **Garmin Pay** > **Obnovit heslo**.
- **2** Postupujte podle pokynů na obrazovce.

Při příští platbě prostřednictvím zařízení vívoactive 3 musíte zadat nové heslo.

### **Funkce pro srdeční tep**

Zařízení vívoactive 3 je vybaveno snímačem srdečního tepu na zápěstí a je také kompatibilní s hrudními snímači (prodávají se samostatně). Údaje o tepové frekvenci si můžete zobrazit v doplňku srdečního tepu. Pokud jsou k dispozici údaje o srdečním tepu ze zápěstí i z hrudního snímače, zařízení použije údaje z hrudního snímače.

### **Sledování tepové frekvence na zápěstí**

### **Pozice zařízení při měření tepové frekvence**

• Noste zařízení vívoactive 3 upevněné nad zápěstními kostmi.

**POZNÁMKA:** Nošení zařízení by mělo být pohodlné, mělo by však zároveň být řádně připevněné a nemělo by se při běhu nebo cvičení hýbat.

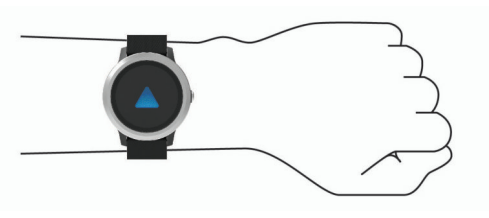

**POZNÁMKA:** Snímač srdečního tepu je umístěn na zadní straně zařízení.

- Další informace o měření srdečního tepu na zápěstí naleznete v části *Tipy pro nepravidelná data srdečního tepu*, strana 4.
- Podrobnější informace o přesnosti měření srdečního tepu na zápěstí naleznete na adrese [garmin.com/ataccuracy](http://garmin.com/ataccuracy).

#### **Tipy pro nepravidelná data srdečního tepu**

Pokud jsou data srdečního tepu nepravidelná nebo se nezobrazují, můžete využít tyto tipy.

- Než si zařízení nasadíte, umyjte si ruku a dobře ji osušte.
- Nepoužívejte na pokožce pod zařízením opalovací krém, pleťovou vodu nebo repelent.
- Dbejte na to, aby nedošlo k poškrábání snímače srdečního tepu na zadní straně zařízení.
- Noste zařízení upevněné nad zápěstními kostmi. Řemínek utáhněte těsně, ale pohodlně.
- Než zahájíte aktivitu, počkejte, až se ikona  $\blacktriangledown$  vybarví.
- Dopřejte si 5 až 10 minut na zahřátí a zjistěte svůj tep, než začnete se samotnou aktivitou.

**POZNÁMKA:** Je-li venku chladno, rozehřejte se uvnitř.

• Po každém tréninku zařízení opláchněte pod tekoucí vodou.

### **Prohlížení doplňku srdečního tepu**

Doplněk srdečního tepu ukazuje aktuální tepovou frekvenci v tepech za minutu (tepy/min) a graf srdečního tepu. Graf zobrazuje nedávnou aktivitu tepové frekvence, nejvyšší a nejnižší frekvenci a barevné sloupce, které označují čas strávený v jednotlivých zónách srdečního tepu (*[Rozsahy](#page-8-0) [srdečního tepu](#page-8-0)*, strana 5).

**1** Doplněk srdečního tepu si zobrazíte posunutím prstu na obrazovce hodinek.

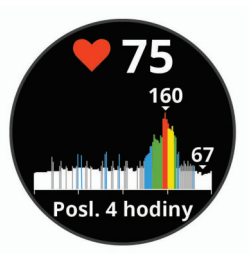

**2** Klepnutím na obrazovku zobrazíte průměrné klidové hodnoty srdečního tepu (KST) za posledních 7 dní.

### **Přenos dat o srdečním tepu do zařízení Garmin**

Údaje o tepové frekvenci můžete vysílat ze zařízení vívoactive 3 a sledovat je na vhodném spárovaném zařízení Garmin. Můžete například během jízdy na kole přenášet údaje do zařízení Edge® nebo je během aktivity vysílat do akční kamery VIRB.

**POZNÁMKA:** Přenos dat o srdečním tepu snižuje výdrž baterie.

- **1** Podržte prst na dotyková obrazovka.
- **2** Vyberte možnost **Nastavení** > **Snímače a příslušenství** > **Srdeční tep**.
- **3** Vyberte možnost:
	- Výběrem možnosti **Vysílání během aktivity** vysíláte data srdečního tepu během měřených aktivit (*[Spuštění aktivity](#page-11-0)*, [strana 8](#page-11-0)).
	- Výběrem možnosti **Vysílání** spustíte vysílání dat srdečního tepu okamžitě.
- **4** Spárujte zařízení vívoactive 3 se svým kompatibilním zařízením Garmin ANT+® .

**POZNÁMKA:** Pokyny pro párování se u každého kompatibilního zařízení Garmin liší. Další informace naleznete v návodu k obsluze.

### <span id="page-8-0"></span>**Vypnutí snímače srdečního tepu na zápěstí**

U zařízení vívoactive 3 je výchozí hodnota pro Srdeční tep nastavena na Automaticky. Zařízení využívá snímač srdečního tepu na zápěstí automaticky, pokud není připojen hrudní snímač srdečního tepu.

**POZNÁMKA:** Pokud snímač srdečního tepu na zápěstí vypnete, dojde zároveň k deaktivaci funkce identifikace na zápěstí pro platby Garmin Pay. Před každou platbou tak budete muset zadat kód (*[Garmin Pay](#page-6-0)™*, strana 3).

- **1** Podržte prst na dotyková obrazovka.
- **2** Vyberte možnost **Nastavení** > **Snímače a příslušenství** > **Srdeční tep** > **Vypnuto**.

### **Rozsahy srdečního tepu**

Mnoho sportovců využívá rozsahy srdečního tepu pro měření a zvyšování výkonnosti kardiovaskulárního systému a zvýšení své kondice. Rozsah srdečního tepu je nastavený rozsah počtu srdečních stahů za minutu. Existuje pět běžně uznávaných rozsahů srdečního tepu, které jsou očíslovány od 1 do 5 podle vzrůstající intenzity. Rozsahy srdečního tepu se vypočítávají jako procentní hodnota vašeho maximálního srdečního tepu.

### **Nastavení zón srdečního tepu**

Zařízení používá informace profilu uživatele z výchozího nastavení pro určení vašich výchozích zón srdečního tepu. Zařízení má oddělené zóny srdečního tepu pro běh a jízdu na kole. Pokud chcete získat co nejpřesnější data o kaloriích, nastavte svůj maximální srdeční tep. Můžete také nastavit jednotlivé zóny srdečního tepu. Zóny můžete upravit ručně v zařízení nebo pomocí účtu Garmin Connect.

- **1** Podržte prst na dotyková obrazovka.
- **2** Vyberte možnost **Nastavení** > **Uživatelský profil** > **Zóny srdečního tepu**.
- **3** Výběrem možnosti **Výchozí** zobrazte výchozí hodnoty (volitelné).

Výchozí hodnoty lze použít pro běh a jízdu na kole.

- **4** Vyberte možnost **Běh** nebo **Cyklistika**.
- **5** Vyberte možnost **Předvolba** > **Nastavit vlastní**.
- **6** Vyberte možnost **Maximální ST** a zadejte maximální srdeční tep.
- **7** Vyberte zónu a zadejte hodnotu pro každou zónu.

### **Výpočty rozsahů srdečního tepu**

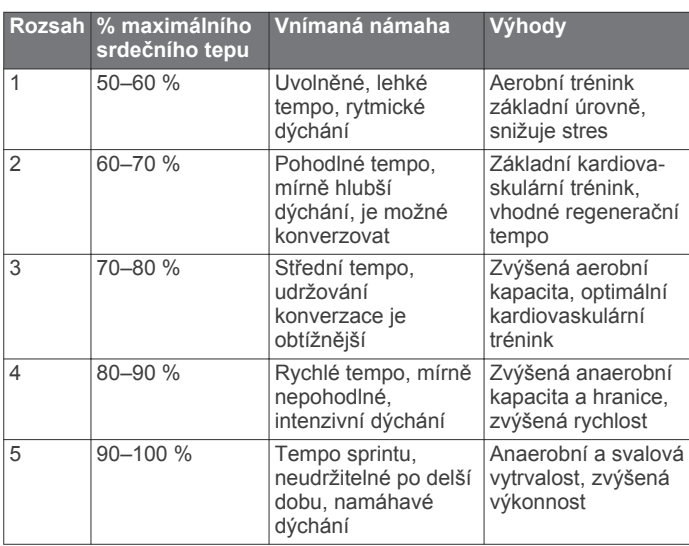

### **Informace o odhadech hodnoty VO2 Max.**

Hodnota VO2 Max. představuje maximální objem kyslíku (v milimetrech), který můžete spotřebovat za minutu na kilogram tělesné hmotnosti při maximálním výkonu. Jednoduše řečeno,

hodnota VO2 Max. je ukazatelem sportovní zdatnosti a se zlepšující se kondicí by se měla zvyšovat.

Na zařízení se odhad hodnoty VO2 Max. zobrazí jako číslo, popis a úroveň na tlakoměru. Ve svém účtu Garmin Connect se můžete podívat na podrobnější informace o odhadu hodnoty VO2 Max., včetně věku podle vaší kondice: Váš věk podle vaší kondice vám dává představu o tom, jak je vaše kondice v porovnání s osobami stejného pohlaví a různého věku. Díky cvičení se bude váš věk podle vaší kondice v průběhu času snižovat.

Data a analýza parametru VO2 Max. jsou poskytována se svolením institutu The Cooper Institute® . Další informace naleznete v příloze (*[Standardní poměry hodnoty VO2](#page-24-0) maximální*[, strana 21](#page-24-0)) a na stránkách [www.CooperInstitute.org.](http://www.CooperInstitute.org)

#### **Jak získat odhad hodnoty VO2 Max.**

Aby mohlo zařízení zobrazovat odhad hodnoty VO2 Max., musí mít k dispozici hodnoty srdečního tepu a měřenou aktivitu 15minutové svižné chůze nebo běhu.

- **1** Podržte prst na dotyková obrazovka.
- **2** Vyberte možnost **Moje statistiky** > **VO2 max.**.
	- Pokud jste již zaznamenali aktivitu 15minutové svižné chůze nebo běhu venku, může se zobrazit odhad hodnoty VO2 Max. Zařízení zobrazí datum, kdy byl odhad hodnoty VO2 Max. naposledy aktualizován. Zařízení aktualizuje váš odhad hodnoty VO2 Max. po každé dokončené měřené aktivitě chůze nebo běhu venku o minimální délce 15 minut. Můžete také ručně spustit test VO2 Max. a získat tak aktuální odhad.
- **3** Test VO2 Max. spustíte posunutím prstu nahoru a výběrem možnosti **Otestovat**.
- **4** Postupujte podle pokynů na displeji a získáte odhad hodnoty VO2 Max.

Test VO2 Max. trvá přibližně 15 minut. Po dokončení testu se zobrazí zpráva.

### **Sledování aktivity**

Funkce sledování aktivity zaznamenává počet kroků za den, uraženou vzdálenost, minuty intenzivní aktivity, počet vystoupaných pater, spálené kalorie a statistiky spánku pro každý zaznamenaný den. Vaše spálené kalorie (kCal) zahrnují váš základní metabolismus a kalorie (kCal) spálené při aktivitách.

Počet kroků, který jste ušli za den, se zobrazí v doplňku kroků. Počet kroků je pravidelně aktualizován.

Podrobnější informace o sledování aktivit a přesnosti metrik kondice naleznete na stránce [garmin.com/ataccuracy](http://garmin.com/ataccuracy).

### **Automatický cíl**

Zařízení automaticky vytváří denní cílový počet kroků na základě vašich předchozích úrovní aktivity. Během vašeho pohybu v průběhu dne zařízení zobrazuje, jak se blížíte ke svému cílovému počtu kroků (1).

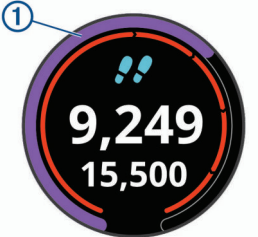

Jestliže se rozhodnete, že funkci automatického cíle používat nechcete, můžete si nastavit vlastní cílový počet kroků na svém účtu Garmin Connect.

### <span id="page-9-0"></span>**Používání výzvy k pohybu**

Dlouhodobé sezení může vyvolat nežádoucí změny metabolického stavu. Výzva k pohybu vám připomíná, abyste se nepřestali hýbat. Po hodině neaktivity se zobrazí výzva Pohyb! a červená lišta. Po každých 15 minutách neaktivity se zobrazí další dílek. Pokud jsou zapnuty vibrace, zařízení také vibruje (*[Nastavení systému](#page-19-0)*, strana 16).

Výzvu k pohybu resetujete tím, že se krátce projdete (alespoň pár minut).

### **Sledování spánku**

Zařízení automaticky rozpozná spánek a sleduje vaše pohyby v běžné době spánku. V uživatelském nastavení účtu Garmin Connect si můžete nastavit běžnou dobu spánku. Statistiky spánku sledují počet hodin spánku, úroveň spánku a pohyby ve spánku. Statistiky spánku si můžete zobrazit ve svém účtu Garmin Connect.

**POZNÁMKA:** Krátká zdřímnutí se do statistik spánku nepočítají. Můžete si nastavit režim Nerušit, kdy jsou vypnuta upozornění a oznámení s výjimkou alarmů (*[Použití režimu Nerušit](#page-6-0)*, [strana 3\)](#page-6-0).

### **Minuty intenzivní aktivity**

Zdravotní organizace, například U.S. Centers for Disease Control and Prevention, American Heart Association® nebo Světová zdravotnická organizace (WHO), doporučují pro zlepšení zdraví týdně 150 minut středně intenzivního pohybu (například rychlá chůze), nebo 75 minut intenzivního pohybu (například běh).

Zařízení sleduje intenzitu vaší aktivity a zaznamenává dobu, kterou se věnujete střední a intenzivní aktivitě (pro posouzení intenzity aktivity jsou nutná data o srdečním tepu). Každá střední nebo intenzivní aktivita, které se věnujete souvisle alespoň po dobu 10 minut, se do vašeho týdenního souhrnu započítává. Zařízení započítává minuty střední aktivity společně s minutami intenzivní aktivity. Při sčítání se počet minut intenzivní aktivity zdvojnásobuje.

### **Minuty intenzivní aktivity**

Vaše zařízení vívoactive 3 vypočítává minuty intenzivní aktivity porovnáním srdečního tepu s vaší průměrnou klidovou hodnotou. Pokud měření srdečního tepu vypnete, zařízení analyzuje počet kroků za minutu a aktivitu označí jako střední.

- Přesnějšího výpočtu minut intenzivní aktivity dosáhnete, spustíte-li záznam aktivity.
- Věnujte se střední nebo intenzivní aktivitě souvisle po dobu alespoň 10 minut.
- Abyste získali co nejpřesnější hodnoty klidového srdečního tepu, noste zařízení ve dne i v noci.

### **Garmin Move IQ™**

Funkce Move IQ automaticky detekuje vzorce aktivit, například chůzi, běh, jízdu na kole, plavání nebo trénink na eliptickém trenažéru, které trvají alespoň 10 minut. Typ události a délku jejího trvání si můžete zobrazit na časové ose Garmin Connect, nezobrazuje se však v seznamu aktivit, zprávách a příspěvcích. Funkce Move IQ může automaticky spustit měřenou aktivitu chůze nebo běhu, která se zobrazí ve vašem seznamu aktivit. Podrobné informace měřených aktivit si můžete prohlédnout v účtu Garmin Connect.

### **Nastavení sledování aktivity**

Přidržte **dotyková obrazovka** a vyberte možnost **Nastavení** > **Sledování aktivity**.

**Stav**: Vypne funkce sledování aktivity.

**Výzva pohybu**: Slouží k zobrazení zprávy a výzvy k pohybu na ciferníku digitálních hodinek a obrazovce s kroky. Zařízení vás také upozorní vibrací.

**Upozornění na cíl**: Umožňuje zapnutí nebo vypnutí upozornění na cíl nebo jeho vypnutí pouze během aktivit. Upozornění na cíl jsou k dispozici u denního počtu kroků a vystoupaných pater a u počtu minut intenzivní aktivity za týden.

**Move IQ**: Umožňuje zapnutí a vypnutí událostí Move IQ.

#### **Vypnutí sledování aktivity**

Když vypnete sledování aktivity, přestane se zaznamenávat počet kroků a vystoupaných pater, minuty intenzivní aktivity, průběh spánku a aktivity Move IQ.

- **1** Podržte prst na dotyková obrazovka.
- **2** Vyberte možnost **Nastavení** > **Sledování aktivity** > **Stav** > **Vypnuto**.

### **Doplňky**

V zařízení jsou předem nahrané doplňky nabízející okamžité informace. Některé doplňky vyžadují připojení Bluetooth ke kompatibilnímu smartphonu.

Některé doplňky nejsou ve výchozím nastavení viditelné. Chcete-li, můžete je do smyčky doplňků přidat manuálně.

- **Oznámení**: Upozorní na příchozí hovory, textové zprávy nebo aktualizace na sociálních sítích (podle nastavení smartphonu).
- **Kalendář**: Zobrazuje nadcházející schůzky z kalendáře smartphonu.
- **Ovládání hudby**: Ovládací prvky přehrávače hudby pro smartphone.
- **Počasí**: Zobrazuje aktuální teplotu a předpověď počasí.
- **Můj den**: Zobrazí dynamický souhrn vaší dnešní aktivity. Zobrazené metriky zahrnují naposled zaznamenanou aktivitu, minuty intenzivní aktivity, počet vystoupaných pater, počet kroků, množství spálených kalorií a další údaje.
- **Kroky**: Sleduje počet kroků za den, cíl kroků a uraženou vzdálenost.

**Minuty intenzivní aktivity**: Sleduje dobu strávenou střední nebo intenzivní aktivitou, týdenní cíl aktivity a pokroky na cestě ke stanovenému cíli.

- **Srdeční tep**: Zobrazuje aktuální srdeční tep v tepech za minutu (tepy/min) a graf srdečního tepu.
- **Poslední sport**: Zobrazí stručný souhrn naposled zaznamenaného sportu a celkovou vzdálenost za týden.
- **Ovládací prvky VIRB**: Ovládání kamery, pokud máte s vaším zařízením vívoactive 3 spárované zařízení VIRB.

**Kalorie**: Zobrazí údaje o spálených kaloriích v aktuálním dni. **Golf**: Zobrazí golfové údaje za poslední kolo.

- **Vystoupaná patra**: Sleduje počet vystoupaných pater a postup směrem ke stanovenému cíli.
- **Stres**: Zobrazí informace o úrovni stresu a dechové aktivitě a pomůže vám se uvolnit.

### **Zobrazení doplňků**

Na obrazovce hodinek přejeďte prstem nahoru nebo dolů.

#### **Úprava seznamu pomůcek**

- **1** Podržte prst na dotyková obrazovka.
- **2** Vyberte možnost **Nastavení** > **Doplňky**.
- **3** Vyberte možnost:
	- Vyberte položku, kterou chcete v seznamu zobrazit nebo skrýt, nebo upravte pořadí aplikací.
	- Tlačítkem **Přidat** přidáte položku do seznamu doplňků.

### <span id="page-10-0"></span>**Doplněk Můj den**

Doplněk Můj den představuje denní přehled vaší aktivity. Jedná se o dynamický souhrn, který se během dne aktualizuje. Kdykoli vystoupáte do poschodí nebo zaznamenáte nějakou aktivitu, doplněk ji uloží. Zobrazené metriky zahrnují naposled zaznamenaný sport, minuty intenzivní aktivity daného týdne, počet vystoupaných poschodí, počet kroků, množství spálených kalorií a další údaje. Klepnutím na obrazovku si zobrazíte možnost zlepšit přesnost nebo další metriky.

### **Zobrazení doplňku počasí**

- **1** Přejetím prstu na obrazovce hodinek zobrazíte doplněk počasí.
- **2** Klepnutím na dotykovou obrazovku si zobrazte hodinové a denní počasí.
- **3** Posunutím dolů si zobrazíte denní počasí.

### **Variabilita srdečního tepu a úroveň stresu**

Zařízení analyzuje variabilitu srdečního tepu v klidovém režimu a zjišťuje tak úroveň celkového stresu. Vaši úroveň stresu ovlivňují faktory, jako je trénink, fyzická aktivita, spánek, výživa a celkový stres ve vašem životě. Škála úrovně stresu je 0 až 100, kdy 0 až 25 je klidový stav, 26 až 50 je stav nízkého stresu. 51 až 75 je stav středního stresu a 76 až 100 je stav vysokého stresu. Znalost vaší úrovně stresu vám pomůže odhalit stresující okamžiky v průběhu dne. Nejlepších výsledků dosáhnete, když budete mít zařízení na sobě během spánku.

Zařízení můžete synchronizovat se svým účtem Garmin Connect a zobrazit si celodenní úroveň stresu, dlouhodobé trendy a další informace.

### **Používání doplňku měření úrovně stresu**

Doplněk měření úrovně stresu zobrazuje vaši aktuální úroveň stresu a grafické znázornění průběhu za poslední hodiny. Může vám také nabídnout dýchací cvičení, které vám pomůže se zklidněním.

**1** Sedněte si nebo přerušte aktivitu a posunutím si otevřete doplněk měření úrovně stresu.

**TIP:** Jste-li příliš aktivní a hodinky nejsou schopny vaši úroveň stresu posoudit, místo naměřené hodnoty se zobrazí zpráva. Hodnotu stresu si můžete zkontrolovat znovu po několika minutách klidu.

**2** Klepnutím na dotykovou obrazovku si zobrazíte graf úrovně stresu za poslední čtyři hodiny.

Modré sloupce označují období klidu. Žluté sloupce označují období stresu. Šedé sloupce označují období, kdy jste byli natolik aktivní, že úroveň stresu nebylo možné určit.

**3** Chcete-li zahájit dýchací cvičení, posuňte prstem po obrazovce směrem vzhůru, vyberte možnost **Ano** a zadejte délku dýchacího cvičení v minutách.

### **Dálkové ovládání VIRB**

Funkce dálkového ovládání VIRB vám umožní ovládat akční kameru VIRB pomocí vašeho zařízení. Akční kameru VIRB můžete zakoupit na webové stránce [www.garmin.com/VIRB.](http://www.garmin.com/VIRB)

### **Ovládání akční kamery VIRB**

Než budete moci využít funkci dálkového ovládání VIRB, musíte aktivovat nastavení dálkového ovládání kamery VIRB. Další informace najdete v *Návodu k obsluze k přístrojům řady VIRB*. Musíte také nastavit zobrazení doplňku VIRB ve smyčce doplňků (*[Úprava seznamu pomůcek](#page-9-0)*, strana 6).

- **1** Zapněte kameru VIRB.
- **2** Na zařízení vívoactive 3 si přejetím prstu zobrazte doplněk VIRB.
- **3** Počkejte, až se zařízení připojí ke kameře VIRB.
- **4** Vyberte možnost:
- Chcete-li nahrávat video, klepněte na obrazovku. Na obrazovce zařízení vívoactive 3 se objeví počítadlo videa.
- Nahrávání videa ukončíte opětovným klepnutím na obrazovku.
- Chcete-li pořídit snímek, přejeďte prstem doprava a klepněte na obrazovku.

### **Ovládání hudby**

Doplněk ovládání hudby umožňuje ovládání hudby ze smartphonu pomocí zařízení vívoactive 3. Doplněk ovládá aktivní nebo naposled aktivní aplikaci přehrávače médií na smartphonu. Není-li aktivní žádný přehrávač médií, doplněk nezobrazí informace o skladbách a přehrávání je nutné spustit v telefonu.

### **Ovládání přehrávání hudby**

- **1** Na smartphonu spusťte přehrávání skladby nebo seznamu skladeb.
- **2** Na zařízení vívoactive 3 si posunutím prstu zobrazte doplněk ovládání hudby.

Ukazatel průběhu 1 zobrazuje aktuální pozici v přehrávané skladbě.

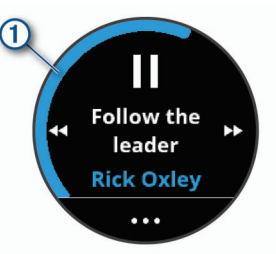

- **3** Vyberte možnost:
	- Chcete-li přejít na další nebo předchozí skladbu, vyberte možnost  $\blacktriangleright$  nebo 44.
	- Chcete-li přehrávání pozastavit nebo v něm pokračovat, vyberte možnost nebo >.
	- Chcete-li zvýšit nebo snížit hlasitost, vyberte možnost ··· a zvolte možnost  $+$  nebo  $-$ .

**TIP:** Posunutím nahoru nebo dolů na ovladači Side Swipe můžete upravit posuvník hlasitosti.

- Chcete-li skladby v seznamu zamíchat, vyberte možnost  $\cdots > 2C$ .
- Chcete-li změnit režim opakování, vyberte možnost ••• >  $\sigma$ .

### **Aplikace a aktivity**

Zařízení nabízí řadu předinstalovaných aplikací a aktivit. Můžete si také stáhnout další z obchodu Connect IQ.

- **Aplikace**: Aplikace rozšiřují nabídku interaktivních funkcí zařízení, například o možnost navigace do uložených lokalit.
- **Aktivity**: Zařízení se dodává s předinstalovanými indoorovými a outdoorovými aktivitami včetně běhu, jízdy na kole, golfu či silového tréninku. Když se pustíte do některé z aktivit, zařízení zobrazí a bude zaznamenávat údaje ze snímačů. Ty si můžete uložit a podělit se o ně s komunitou Garmin Connect.

Podrobnější informace o sledování aktivit a přesnosti metrik kondice naleznete na stránce [garmin.com/ataccuracy](http://garmin.com/ataccuracy).

**Aplikace Connect IQ**: Do hodinek můžete přidávat funkce prostřednictvím aplikací, které si nainstalujete z obchodu Connect IQ (*[Connect IQ Funkce](#page-6-0)*, strana 3).

### <span id="page-11-0"></span>**Spuštění aktivity**

Při spuštění aktivity se funkce GPS automaticky zapne (v případě potřeby).

- **1** Stiskněte tlačítko.
- **2** Pokud začínáte aktivitu vůbec poprvé, zaškrtněte políčko vedle každé aktivity, kterou chcete zařadit mezi své oblíbené, a vyberte možnost **Hotovo**.
- **3** Vyberte možnost:
	- Vyberte aktivitu ze seznamu oblíbených.
	- Vyberte možnost  $\frac{1}{20}$  a vyberte aktivitu z rozšířené nabídky.
- **4** Vyžaduje-li aktivita signál GPS, vyjděte ven na místo, kde budete mít jasný výhled na nebe.

TIP: Pokud se ikona GPS zobrazuje na šedém pozadí, aktivita signál GPS nevyžaduje.

- **5** Vyčkejte, až se na obrazovce objeví text **Připraveno**. Zařízení je připraveno v okamžiku, kdy začne sledovat váš srdeční tep, zachytí signál GPS (je-li vyžadován) a připojí se ke všem požadovaným snímačům.
- **6** Stisknutím tlačítko zařízení spustíte časovač aktivity.

Zařízení zaznamenává data aktivity pouze tehdy, pokud běží časovač aktivity.

### **Tipy pro záznam aktivit**

- Než začnete s aktivitou, zařízení nabijte (*[Nabíjení zařízení](#page-21-0)*, [strana 18\)](#page-21-0).
- Další obrazovky s daty zobrazíte posunutím nahoru nebo dolů.

### **Zastavení aktivity**

- **1** Stiskněte tlačítko.
- **2** Vyberte možnost:
	- V případě intervalové aktivity vyčkejte, až se objeví obrazovka **Odpočinek**, a vyberte možnost **Ukončit** > **Hotovo**.
	- V případě jiných aktivity vyberte možnost **Hotovo**.
- **3** Vyberte možnost:
	- Chcete-li aktivitu uložit, vyberte možnost $\heartsuit$ .
	- Chcete-li aktivitu odstranit, vyberte možnost  $\vec{p}$ .

### **Přidání vlastní aktivity**

Můžete si vytvořit vlastní aktivitu a přidat ji do seznamu aktivit.

- **1** Stiskněte tlačítko.
- **2** Vyberte možnost  $\frac{1}{20}$  >  $\frac{1}{2}$  > Vytvořit.
- **3** Vyberte typ aktivity.
- **4** V případě potřeby upravte nastavení aplikace aktivity (*[Nastavení aktivit a aplikací](#page-17-0)*, strana 14).
- **5** Po dokončení úprav vyberte možnost **Hotovo**.
- **6** Vyberte možnost:
	- Chcete-li přidat aktivitu na seznam oblíbených, vyberte možnost $\mathcal{V}$ .
	- Chcete-li přidat aktivitu na rozšířený seznam . vyberte možnost $\mathsf{\dot{X}}$ .

### **Přidání nebo odebrání oblíbené aktivity**

Když stisknete tlačítko na obrazovce hodinek, zobrazí se seznam vašich oblíbených aktivit, který nabízí přístup k aktivitám, které používáte nejčastěji. Když stisknutím tlačítko poprvé zahájíte aktivitu, zařízení vás vyzve k výběru oblíbených aktivit. Oblíbené aktivity můžete kdykoli přidat nebo odebrat.

- **1** Podržte prst na dotyková obrazovka.
- **2** Vyberte možnost **Nastavení** > **Činnosti a aplikace**.

Oblíbené aktivity se zobrazují v horní části seznamu na bílém pozadí. Ostatní aktivity mají pozadí černé.

- **3** Vyberte možnost:
	- Chcete-li přidat oblíbenou aktivitu, vyberte ji a zvolte možnost **Přidat oblíbený**.
	- Chcete-li oblíbenou aktivitu odebrat, vyberte ji a zvolte možnost **Odebrat oblíbenou položku**.

### **Indoorové aktivity**

Zařízení vívoactive 3 lze využít k indoorovému tréninku, například běhu na kryté dráze nebo používání cyklotrenažéru. Při indoorových aktivitách je systém GPS vypnutý.

Při běhu nebo chůzi s vypnutým systémem GPS se rychlost, vzdálenost a kadence počítají pomocí akcelerometru v zařízení. Akcelerometr se kalibruje automaticky. Přesnost dat rychlosti, vzdálenosti a kadence se zvyšuje po několika použitích zařízení venku se zapnutým systémem GPS.

**TIP:** Pokud se budete držet zábradlí trenažéru, dojde k snížení přesnosti. Můžete použít volitelný nožní snímač pro zaznamenání tempa, vzdálenosti a kadence.

Při jízdě na kole s vypnutým systémem GPS jsou rychlost a vzdálenost dostupné, pouze pokud je k dispozici volitelný snímač, který do zařízení odesílá údaje o rychlosti a vzdálenosti (jako například snímač rychlosti nebo kadence).

### **Záznam aktivity silového tréninku**

Během aktivity silového tréninku si můžete zaznamenat jednotlivé sady. Za sadu se považuje několik opakování stejného pohybu.

- **1** Stiskněte tlačítko.
- **2** Vyberte možnost **Síla**.
- **3** Stisknutím tlačítko zařízení spustíte časovač aktivity.
- **4** Zacvičte si svoji první sadu.

Zařízení zaznamená počet opakování. Počet opakování se zobrazí, když dokončíte alespoň šest opakování.

**TIP:** Zařízení dokáže v každé sadě počítat opakování pouze jednoho pohybu. Chcete-li změnit pohyb, dokončete sadu a začněte novou.

**5** Stisknutím tlačítko sadu ukončíte.

Hodinky zobrazí celkový počet opakování v dané sadě. Po několika sekundách se zobrazí časovač přestávky.

- **6** Pokud chcete upravit počet opakování, přidržte dotyková obrazovka a vyberte možnost **Upravit poslední sadu**.
- **7** Až si odpočinete, stisknutím tlačítko spusťte další sadu.
- **8** Opakujte postup pro každou sadu silového tréninku, dokud celé cvičení nedokončíte.
- **9** Po dokončení poslední sady vyberte na obrazovce časovače přestávky možnost **Ukončit** > <sub>≥</sub>. Aktivita bude ukončena a uložena.

### **Kalibrace vzdálenosti běhu na pásu**

Chcete-li zaznamenávat běh na běžeckém pásu s větší přesností, můžete vzdálenost po uběhnutí alespoň 1,5 km (1 míle) na běžeckém pásu nakalibrovat. Pokud používáte různé běžecké pásy, můžete vzdálenost po dokončení běhu na každém pásu nakalibrovat ručně.

- **1** Vyberte aktivitu běhu na běžeckém pásu (*Spuštění aktivity*, strana 8) a uběhněte na pásu alespoň 1,5 km (1 míli).
- **2** Po dokončení běhu stiskněte tlačítko a vyberte možnost **Hotovo**.
- **3** Vyberte možnost:
	- Chcete-li vzdálenost běhu na pásu nakalibrovat poprvé, vyberte možnost ...

Zařízení vás vyzve k dokončení kalibrace.

- <span id="page-12-0"></span>• Chcete-li vzdálenost běhu na pásu nakalibrovat ručně (po provedení první kalibrace), vyberte možnost ··· > **Kalibrovat**.
- **4** Zkontrolujte na displeji pásu uběhnutou vzdálenost a zadejte tuto hodnotu do zařízení.

### **Outdoorové aktivity**

Zařízení vívoactive 3 je vybaveno aplikacemi pro různé outdoorové aktivity, například běh nebo jízdu na kole. Při outdoorových aktivitách je systém GPS zapnutý. Můžete si přidat vlastní aplikace a využít přitom výchozí aktivity, například kardio nebo veslování.

### **Jdeme běhat**

Chcete-li pro zaznamenávání běhu použít bezdrátový snímač, je potřeba jej nejprve se zařízením spárovat (*[Párování](#page-20-0)  [bezdrátových snímačů](#page-20-0)*, strana 17).

- **1** Nasaďte si bezdrátové snímače, například nožní snímač nebo snímač srdečního tepu (volitelné).
- **2** Stiskněte tlačítko.
- **3** Vyberte možnost **Běh**.
- **4** Při používání volitelných bezdrátových snímačů počkejte, až se zařízení ke snímači připojí.
- **5** Jděte ven a počkejte několik minut, než zařízení vyhledá satelity.
- **6** Stisknutím tlačítko zařízení spustíte časovač aktivity. Zařízení zaznamenává data aktivity pouze tehdy, pokud běží časovač aktivity.
- **7** Zahajte aktivitu.
- **8** Datové obrazovky můžete procházet posunutím prstu nahoru nebo dolů.
- **9** Po dokončení aktivity stiskněte tlačítko a volbou **⊘** aktivitu uložte.

### **Vyrážíme na projížďku**

Chcete-li pro zaznamenávání jízdy použít bezdrátový snímač, je potřeba jej nejprve se zařízením spárovat (*[Párování](#page-20-0)  [bezdrátových snímačů](#page-20-0)*, strana 17).

- **1** Spárujte bezdrátové snímače, například snímač srdečního tepu, snímač rychlosti nebo snímač kadence (volitelné).
- **2** Stiskněte tlačítko.
- **3** Vyberte možnost **Kolo**.
- **4** Při používání volitelných bezdrátových snímačů počkejte, až se zařízení ke snímači připojí.
- **5** Jděte ven a počkejte několik minut, než zařízení vyhledá satelity.
- **6** Stisknutím tlačítko zařízení spustíte časovač aktivity. Zařízení zaznamenává data aktivity pouze tehdy, pokud běží časovač aktivity.
- **7** Zahajte aktivitu.
- **8** Datové obrazovky můžete procházet posunutím prstu nahoru nebo dolů.
- **9** Po dokončení aktivity stiskněte tlačítko a volbou <sup>⊘</sup> aktivitu uložte.

### **Zobrazení jízd na lyžích**

Zařízení zaznamenává údaje o každé jízdě na lyžích nebo snowboardu pomocí funkce Automatický sjezd. Tato funkce je ve výchozím nastavení u sjezdového lyžování a snowboardingu vždy zapnuta. Nové jízdy na lyžích zaznamenává automaticky na základě vašeho pohybu. Stopky se zastaví, když se přestanete pohybovat z kopce a když jste na sedačce vleku. Stopky zůstanou během jízdy na vleku zastavené. Znovu je spustíte tím, že se začnete pohybovat z kopce. Údaje o jízdě si můžete prohlédnout na pozastavené obrazovce nebo při spuštěných stopkách.

- **1** Zahajte jízdu na lyžích nebo snowboardu.
- **2** Vyberte možnost dotyková obrazovka.
- **3** Vyberte možnost **Zobrazit sjezdy**.
- **4** Stisknutím tlačítek a zobrazíte údaje o poslední jízdě, aktuální jízdě a celkovém počtu jízd. Obrazovky jízd obsahují čas, ujetou vzdálenost, maximální rychlost, průměrnou rychlost a celkový sestup.

### **Plavání**

*OZNÁMENÍ* Zařízení je určeno pro plavání na povrchu. Potápění se zařízením může produkt poškodit a zneplatnit záruku.

**POZNÁMKA:** Během plávání nemůže zařízení zaznamenávat srdeční tep.

### **Jdeme si zaplavat**

**POZNÁMKA:** Údaje srdečního tepu nejsou během plavání k dispozici.

- **1** Stiskněte tlačítko.
- **2** Vyberte možnost **Plav. v baz.**.
- **3** Vyberte velikost bazénu nebo zadejte vlastní velikost.
- **4** Stisknutím tlačítko zařízení spustíte časovač aktivity.
- Zařízení zaznamenává data aktivity pouze tehdy, pokud běží časovač aktivity.
- **5** Zahajte aktivitu.

Zařízení automaticky zaznamená intervaly a délky plavání.

**6** Když odpočíváte, stisknutím tlačítko můžete časovač pozastavit.

Barvy na displeji se upraví a zobrazí se obrazovka odpočinku.

- **7** Stisknutím tlačítko časovač restartujete.
- **8** Po dokončení aktivity časovač přidržením tlačítko zastavíte a opětovným přidržením tlačítko aktivitu uložíte.

#### **Nastavení velikosti bazénu**

- **1** Stiskněte tlačítko.
- **2** Vyberte možnost **Plav. v baz.** > **Velikost bazénu**.
- **3** Vyberte velikost bazénu nebo zadejte vlastní velikost.

### **Plavecká terminologie**

**Délka**: Uplavání jednoho bazénu.

- **Interval**: Jedna nebo více navazujících délek. Nový interval začíná po odpočinku.
- **Záběr**: Záběr se počítá pokaždé, když ruka s nasazeným zařízením dokončí celý cyklus.
- **Swolf**: Hodnocení swolf je součet času jedné délky bazénu a počtu záběrů na délku. Například 30 sekund plus 15 záběrů se rovná hodnocení swolf 45. Swolf je mírou efektivity plavání a podobně jako v golfu je nižší skóre lepší.

### **Golf**

### **Stahování golfových hřišť**

Než si poprvé půjdete zahrát na hřiště, je nutné toto hřiště stáhnout pomocí aplikace Garmin Connect Mobile.

- **1** V aplikaci Garmin Connect Mobile zvolte možnost **Stáhnout**  golfová hřiště > +
- **2** Vyberte golfové hřiště.
- **3** Vyberte možnost **Stáhnout**.

Po dokončení stahování se hřiště zobrazí na seznamu hřišť ve vašem zařízení vívoactive 3.

### <span id="page-13-0"></span>**Hraní golfu**

Než si poprvé půjdete zahrát na hřiště, je nutné jej stáhnout pomocí smartphonu (*[Stahování golfových hřišť](#page-12-0)*, strana 9). Stažená hřiště se automaticky aktualizují. Než začnete hrát golf, je třeba zařízení nabít (*[Nabíjení zařízení](#page-21-0)*, strana 18).

- **1** Stiskněte tlačítko.
- **2** Vyberte možnost **Golf**.
- **3** Počkejte, až zařízení nalezne satelity.
- **4** Vyberte hřiště ze seznamu dostupných hřišť.
- **5** Jednotlivé jamky můžete procházet posunutím nahoru nebo dolů.

Zařízení se automaticky přepne, když přejdete k další jamce.

### **Informace o jamce**

Zařízení spočítá vzdálenost od začátku na konec hřiště a také k vybrané poloze jamky (*Změna umístění jamky*, strana 10).

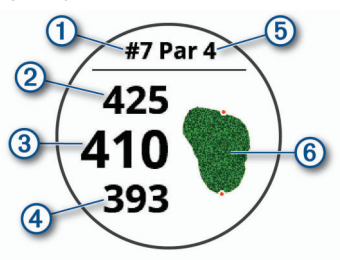

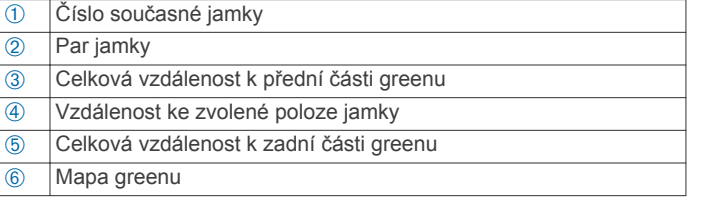

#### *Změna umístění jamky*

Během hry se můžete podrobněji podívat na green a změnit polohu jamky.

**1** Vyberte mapu.

Zobrazí se větší náhled hřiště.

**2** Polohy jamky můžete procházet posunutím nahoru nebo dolů.

označuje vybranou polohu jamky.

**3** Stisknutím tlačítko zvolte polohu jamky.

Vzdálenosti na obrazovce s informacemi o jamkách jsou aktualizovány a zobrazí se nová poloha jamky. Poloha jamky je uložena pouze pro aktuální kolo.

#### *Zobrazení směru k jamce*

Funkce PinPointer je kompas, který napoví správný směr, pokud nevidíte green. Tato funkce vám může pomoci provést úder, i když se nacházíte v lese nebo v hlubokém písku.

**POZNÁMKA:** Nepoužívejte tuto funkci PinPointer, pokud jste v golfovém vozíku. Rušení z golfového vozíku může ovlivnit přesnost kompasu.

- **1** Stiskněte tlačítko.
- **2** Vyberte možnost  $\odot$ . Šipka ukazuje na polohu jamky.

### **Zobrazení vzdáleností pro layup a dogleg**

Seznam vzdáleností pro layup a dogleg můžete zobrazit u jamek s parem 4 a 5.

- **1** Stiskněte tlačítko.
- **2** Vyberte možnost  $\bullet$ .

**POZNÁMKA:** Když vzdálenosti nebo polohy překročíte, budou ze seznamu odstraněny.

### **Zobrazení překážek**

Seznam vzdáleností překážek můžete zobrazit u jamek s parem 4 a 5. Překážky, které ovlivňují výběr úderu se zobrazují zvlášť nebo ve skupině, abyste mohli snáze určit vzdálenost k layupu nebo dráhu letu míčku.

**1** Na obrazovce s informacemi o jamce stiskněte tlačítko a zvolte možnost /

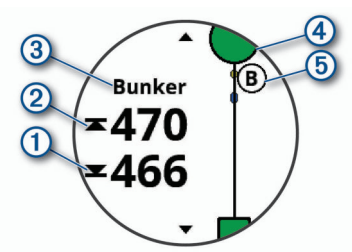

- Na displeji se zobrazí vzdálenost k bližší @ a vzdálenější Á straně nejbližší překážky.
- V horní části stránky je uveden typ překážky 3.
- Green je vyobrazen jako polokruh 4 v horní části stránky. Čára pod greenem představuje střed fairway.
- Překážky 5 jsou zobrazeny pod greenem na přibližných místech vzhledem k fairway.
- **2** Další překážky pro aktuální jamku zobrazíte posunutím.

### **Měření úderu pomocí funkce AutoShot**

Vaše zařízení vívoactive 3 je vybaveno funkcí automatické detekce a záznamu úderu. Při každém úderu na fairway zařízení zaznamená vzdálenost úderu, abyste si ji mohli později zobrazit (*[Prohlížení historie úderů](#page-14-0)*, strana 11).

**TIP:** Automatická detekce úderu je nejspolehlivější, máte-li velmi dobrý kontakt s míčkem. Putty nebudou rozpoznány.

**1** Začněte hrát kolo.

Když zařízení rozpozná úder, na banneru ① v horní části obrazovky se zobrazí vaše vzdálenost od místa úderu.

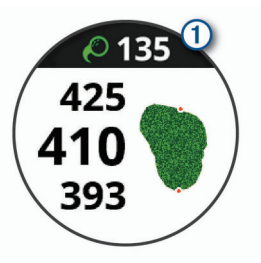

**TIP:** Klepnutím můžete banner na 10 sekund skrýt.

- **2** Dojděte nebo dojeďte k míčku.
- **3** Proveďte další úder.

Zařízení zaznamená vzdálenost od posledního úderu.

### **Sledování výsledků**

- **1** Při hraní golfu stiskněte tlačítko.
- 2 Vyberte možnost ...
- **3** V případě potřeby stiskněte a podržte dotyková obrazovka a nastavte skórování nebo změňte par jamky.
- **4** Posunutím nahoru nebo dolů vyberte jamku.
- **5** Klepněte na střed displeje.
- **6** Stiskněte ikonu  $-$  nebo  $+$  a nastavte výsledky.

### *Nastavení metody skórování*

Můžete změnit způsob, jakým zařízení sleduje výsledky.

- **1** Když je zobrazená skórkarta, stiskněte dotyková obrazovka.
- **2** Zvolte možnost **Golfová nastavení** > **Skórování** > **Způsob skórování**.
- **3** Vyberte metodu skórování.

#### <span id="page-14-0"></span>**Skórování Stableford**

Jestliže vyberete metodu skórování Stableford (*[Nastavení](#page-13-0)  [metody skórování](#page-13-0)*, strana 10), budou se body přičítat na základě počtu úderů vzhledem k paru. Na konci kola vítězí nejvyšší skóre. Zařízení uděluje body podle specifikací Golfové asociace Spojených států.

Výsledková listina pro hru Stableford zobrazuje místo záběrů body.

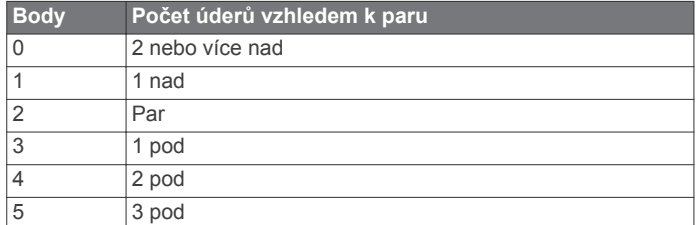

#### *Sledování golfových statistik*

Když na zařízení aktivujete sledování statistik, budete moci zobrazit své statistiky pro aktuální kolo (*Zobrazení souhrnu kola*, strana 11). Pomocí aplikace Garmin Connect Mobile můžete porovnávat kola a sledovat zlepšení.

- **1** Když je zobrazená skórkarta, stiskněte dotyková obrazovka.
- **2** Zvolte možnost **Golfová nastavení** > **Skórování** >

### **Sledování statistik**.

*Záznam golfových statistik* Abyste mohli zaznamenávat statistiky, musíte nejprve aktivovat sledování statistik (*Sledování golfových statistik*, strana 11).

- **1** Na skórkartě klepněte na střed obrazovky.
- **2** Nastavte počet odehraných úderů a stiskněte tlačítko **Další**.
- **3** Nastavte počet odehraných puttů a stiskněte tlačítko **Hotovo**.
- **4** Vyberte možnost:
	- Jestliže váš míček zasáhl oblast fairway, vyberte ikonu  $\uparrow$ .
	- Jestliže váš míček minul oblast fairway, vyberte ikonu  $nebo \rightarrow$ .

#### **Prohlížení historie úderů**

- **1** Po zahrání jamky stiskněte tlačítko.
- **2** Klepnutím na  $\oslash$  zobrazíte informace o vašem posledním úderu.
- **3** Klepnutím na  $\cdots$  zobrazíte informace o jednotlivých úderech na jamce.

#### **Zobrazení souhrnu kola**

Během kola můžete zobrazit své skóre, statistiky a informace o kroku.

- **1** Stiskněte tlačítko.
- **2** Vyberte možnost ...

#### **Ukončení kola**

- **1** Stiskněte tlačítko.
- **2** Vyberte možnost **Konec**.
- **3** Vyberte možnost:
	- Pro zobrazení svých statistik a informací o kole klepněte na své skóre.
	- Chcete-li uložit kolo a vrátit se do režimu sledování, vyberte možnost **Uložit**.
	- Chcete-li upravit skórkartu, vyberte možnost **Upravit skóre**.
	- Chcete-li zrušit kolo a vrátit se do režimu sledování, vyberte možnost **Zrušit**.
	- Chcete-li pozastavit kolo a vrátit se k němu později, vyberte možnost **Pozastavit**.

### **Golfová nastavení**

Stiskněte dotyková obrazovka hodinek a zvolte možnost **Nastavení** > **Činnosti a aplikace** > **Golf** > **Golfová nastavení**.

**Skórování**: Umožňuje nastavit možnosti skórování (*Nastavení skórování*, strana 11).

**Délka odpalu**: Nastavuje průměrnou vzdálenost, kterou míček urazí při odpalu.

**Velká čísla**: Změní velikost čísel na obrazovce zobrazení jamky.

#### *Nastavení skórování*

Stiskněte dotyková obrazovka hodinek a zvolte možnost **Nastavení** > **Činnosti a aplikace** > **Golf** > **Golfová nastavení**  > **Skórování**.

- **Stav**: Nastavuje automatické zapnutí nebo vypnutí ukládání skóre na začátku kola. Když je zaškrtnuta možnost Vždy se zeptat, při zahájení kola se zobrazí výzva.
- **Sledování statistik**: Aktivuje sledování statistik během golfové hry – počet odehraných puttů, greeny v regulaci nebo zásahy na fairway.
- **2 hráči**: Nastaví, aby skórkarta ukládala skóre pro dva hráče.

**POZNÁMKA:** Toto nastavení je k dispozici pouze během kola. Dané nastavení musíte zapnout při každém započatém kole.

- **Způsob skórování**: Můžete změnit metodu, jakou zařízení ukládá skóre.
- **Hendikep skórování**: Nastavuje hendikep vašeho hráče.

### **Trénink**

### **Nastavení uživatelského profilu**

Můžete si upravit nastavení pro pohlaví, rok narození, váhu, výšku, obvod zápěstí a zóny srdečního tepu (*[Nastavení zón](#page-8-0)  [srdečního tepu](#page-8-0)*, strana 5). Zařízení pomocí těchto údajů vypočítává přesné údaje o tréninku.

- **1** Podržte prst na dotyková obrazovka.
- **2** Vyberte možnost **Nastavení** > **Uživatelský profil**.
- **3** Vyberte možnost.

#### **Cíle aktivit typu fitness**

Znalost vlastních rozsahů srdečního tepu vám může pomoci měřit a zvyšovat svou kondici za předpokladu porozumění a aplikace uvedených principů.

- Váš srdeční tep je dobrým měřítkem intenzity cvičení.
- Trénink v určitém rozsahu srdečního tepu vám pomůže zvýšit výkonnost vašeho kardiovaskulárního systému.
- Znalost vlastních rozsahů srdečního tepu vám také pomůže vyhnout se přetrénování a snížit riziko zranění.

Znáte-li svůj maximální srdeční tep, můžete pomocí tabulky (*[Výpočty rozsahů srdečního tepu](#page-8-0)*, strana 5) určit rozsah srdečního tepu nejvhodnější pro vaše kondiční cíle.

Pokud svůj maximální srdeční tep neznáte, použijte některý z kalkulátorů dostupných na síti Internet. Změření maximálního srdečního tepu také nabízejí některá zdravotnická střediska. Výchozí maximální srdeční tep je 220 minus váš věk.

### **Tréninky**

Zařízení vás může provést jednotlivými kroky tréninku. Každý krok tréninku má nastaveny konkrétní cíle, například vzdálenost, čas, počet opakování nebo jiné metriky. Zařízení disponuje řadou předinstalovaných tréninků pro různé aktivity, například silový trénink, kardio, běh nebo cyklistiku. Další tréninky a tréninkové plány si můžete vytvořit nebo vyhledat ve službě Garmin Connect a přenést je do zařízení.

Pomocí kalendáře v aplikaci Garmin Connect si můžete vytvořit rozvrh tréninkového plánu a odeslat jej do zařízení.

### <span id="page-15-0"></span>**Cvičení podle tréninku**

Zařízení vás může provést jednotlivými kroky tréninku.

- **1** Stiskněte tlačítko.
- **2** Vyberte aktivitu.
- **3** Vyberte **Tréninky**.

**POZNÁMKA:** Tato možnost se zobrazí pouze v případě, pokud máte v zařízení nahrány tréninky pro danou aktivitu.

- **4** Vyberte trénink.
- **5** Stisknutím tlačítko zařízení spustíte časovač aktivity. Zařízení na okamžik zobrazí cíle prvního kroku tréninku.
- **6** Když krok dokončíte, stiskněte tlačítko. Zobrazí se souhrn daného kroku. Po několika sekundách se zobrazí časovač přestávky a cíle dalšího kroku.
- **7** Během odpočinku si můžete posunutím dolů zobrazit poznámky a další podrobnosti o následujícím tréninkovém kroku.
- **8** Až budete připraveni na další krok tréninku, stiskněte tlačítko.
- **9** Kroky 5 až 8 opakujte tak dlouho, dokud neprojdete všechny kroky tréninku.

**TIP:** Pokud chcete trénink ukončit dříve, můžete během časovače přestávky stisknout možnost Ukončit.

### **Používání tréninkových plánů Garmin Connect**

Chcete-li stáhnout a používat tréninkový plán ze služby Garmin Connect, musíte mít účet Garmin Connect (*[Garmin Connect](#page-16-0)*, [strana 13\)](#page-16-0).

Můžete procházet službu Garmin Connect a vyhledat tréninkový plán, naplánovat tréninky a trasy a stáhnout si plán do zařízení.

- **1** Připojte zařízení k počítači.
- **2** Přejděte na adresu [www.garminconnect.com](http://www.garminconnect.com).
- **3** Vyberte a naplánujte tréninkový plán.
- **4** Zkontrolujte tréninkový plán ve svém kalendáři.
- **5** Vyberte možnost a postupujte podle pokynů na obrazovce.

#### *Spuštění tréninku pro daný den*

Když do zařízení odešlete tréninkový plán, můžete ihned zahájit naplánovaný trénink pro daný den.

- **1** Stiskněte tlačítko.
- **2** Vyberte aktivitu.

Pokud je trénink dané aktivity naplánován pro aktuální den, zařízení zobrazí název tréninku a vyzve vás k jeho zahájení.

- **3** Vyberte možnost  $\checkmark$ .
- **4** Výběrem možnosti **Zobrazit** si můžete zobrazit jednotlivé kroky tréninku; prohlížení zavřete posunutím doprava.
- **5** Stisknutím tlačítko trénink zahájíte.

#### *Zobrazení naplánovaných tréninků*

Můžete si zobrazit tréninky naplánované v tréninkovém kalendáři a začít trénink.

- **1** Stiskněte tlačítko.
- **2** Vyberte aktivitu.
- **3** Vyberte možnost **Tréninky** > **Tréninkový kalendář**. Zobrazí se naplánované tréninky seřazené podle data.
- **4** Vyberte trénink.
- **5** Vyberte možnost:
	- Chcete-li si zobrazit jednotlivé kroky tréninku, vyberte možnost **Zobrazit**.
	- Chcete-li trénink spustit, vyberte možnost **Spustit trénink**.

### **Osobní rekordy**

Po dokončení aktivity zařízení zobrazí všechny nové osobní rekordy, kterých jste během této aktivity dosáhli. Osobní rekordy zahrnují váš nejrychlejší čas na několika typických závodních vzdálenostech a váš nejdelší běh nebo jízdu.

### **Zobrazení osobních rekordů**

- **1** Vyberte možnost dotyková obrazovka.
- **2** Stiskněte tlačítko **Historie** > **Rekordy**.
- **3** Vyberte sport.
- **4** Vyberte rekord.
- **5** Vyberte možnost **Zobrazit rekord**.

#### **Obnovení osobního rekordu**

Každý osobní rekord můžete nastavit zpět k již zaznamenanému rekordu.

- **1** Vyberte možnost dotyková obrazovka.
- **2** Stiskněte tlačítko **Historie** > **Rekordy**.
- **3** Vyberte sport.
- **4** Vyberte rekord, který chcete obnovit.
- **5** Vyberte možnost **Předchozí** > **Ano**. **POZNÁMKA:** Tento krok neodstraní žádné uložené aktivity.

#### **Vymazání osobního rekordu**

- **1** Vyberte možnost dotyková obrazovka.
- **2** Stiskněte tlačítko **Historie** > **Rekordy**.
- **3** Vyberte sport.
- **4** Vyberte rekord, který chcete odstranit.
- **5** Vyberte možnost **Vymazat záznam** > **Ano**.

**POZNÁMKA:** Tento krok neodstraní žádné uložené aktivity.

#### **Vymazání všech osobních rekordů**

- **1** Vyberte možnost dotyková obrazovka.
- **2** Stiskněte tlačítko **Historie** > **Rekordy**.
	- **POZNÁMKA:** Tento krok neodstraní žádné uložené aktivity.
- **3** Vyberte sport.
- **4** Vyberte možnost **Vymazat všechny záznamy** > **Ano**. Odstraní se pouze rekordy pro daný sport.

### **Navigace**

Funkce navigace GPS můžete na svém zařízení používat k uložení polohy, navigaci k cíli nebo vyhledání cesty domů.

### **Ukládání polohy**

Poloha je bod, který zaznamenáte a uložíte do zařízení. Pokud si chcete zapamatovat orientační body nebo se vrátit na konkrétní místo, můžete toho dosáhnout označením polohy.

- **1** Dojděte na místo, kde chcete označit polohu.
- **2** Stiskněte tlačítko.
- **3** Vyberte možnost **Navigace** > **Uložit polohu**.

**TIP:** Chcete-li rychle označit polohu, vyberte v menu ovládacích prvků možnost (*[Používání menu ovládacích](#page-4-0) prvků*[, strana 1](#page-4-0)).

Až zařízení zachytí signály GPS, zobrazí se informace o poloze.

- **4** Vyberte možnost **Uložit**.
- **5** Zvolte ikonu.

### **Odstranění polohy**

- **1** Stiskněte tlačítko.
- **2** Vyberte možnost **Navigace** > **Uložené pozice**.
- **3** Vyberte polohu.
- **4** Zvolte možnost **Odstranit** > **Ano**.

### <span id="page-16-0"></span>**Navigace k uložené poloze**

Předtím než bude možné navigovat k uložené poloze, musí zařízení vyhledat satelity.

- **1** Stiskněte tlačítko.
- **2** Vyberte možnost **Navigace** > **Uložené pozice**.
- **3** Zvolte polohu a poté možnost **Přejít na**.
- **4** Vyberte aktivitu. Zobrazí se kompas.
- **5** Přejít dopředu.

Šipka kompasu ukazuje k uložené poloze.

**TIP:** Chcete-li získat přesnější navigaci, namiřte horní část obrazovky směrem, kterým se pohybujete.

**6** Stisknutím tlačítko zařízení spustíte časovač aktivity.

### **Navigování zpět na start**

Před návratem na start je třeba vyhledat satelity, spustit časovač a zahájit aktivitu.

Kdykoli během aktivity se můžete vrátit do výchozí polohy. Například pokud běháte v novém městě a nevíte, jak se dostat na trasu zpátky do hotelu, můžete použít navigaci do výchozí polohy. Tato funkce není k dispozici pro všechny aktivity.

- **1** Podržte prst na dotyková obrazovka.
- **2** Vyberte možnost **Navigace** > **Zpět na start**.

Zobrazí se kompas.

**3** Přejít dopředu.

Šipka kompasu směřuje k výchozímu bodu.

**TIP:** Chcete-li získat přesnější navigaci, namiřte zařízení směrem, ve kterém chcete navigovat.

### **Zastavení navigace**

- Chcete-li ukončit navigaci a přitom pokračovat v aktivitě, přidržte dotyková obrazovka a vyberte možnost **Ukončit navigaci**.
- Chcete-li ukončit navigaci i aktivitu, stiskněte tlačítko a vyberte možnost **Hotovo**.

### **Kompas**

Zařízení je vybaveno tříosým kompasem s automatickou kalibrací. Funkce a vzhled kompasu se mění v závislosti na aktivitě, na tom, zda je zapnuto GPS a zda navigujete k cíli.

### **Ruční kalibrace kompasu**

### *OZNÁMENÍ*

Kalibrace elektronického kompasu venku. Pokud chcete dosáhnout co nejpřesnějších informací o směru, nestůjte v blízkosti objektů, které ovlivňují magnetické pole, například vozidel, budov nebo nadzemního elektrického vedení.

Zařízení již bylo ve výrobě kalibrováno a ve výchozím nastavení používá automatickou kalibraci. Jestliže kompas nereaguje správně, například po přesunu na dlouhou vzdálenost nebo po extrémních změnách teploty, můžete jej kalibrovat ručně.

- **1** Podržte prst na dotyková obrazovka.
- **2** Vyberte možnost **Nastavení** > **Snímače a příslušenství** > **Kompas** > **Kalibrovat** > **Spustit**.
- **3** Postupujte podle pokynů na obrazovce.

**TIP:** Pohybujte zápěstím ve tvaru malé osmičky, dokud se nezobrazí zpráva.

### **Historie**

Zařízení ukládá až 14 dnů údajů o sledování aktivity a srdečním tepu a až sedm aktivit s měřením času. Posledních sedm aktivit s měřením času si můžete ve svém zařízení zobrazit. Když data ze zařízení synchronizujete, můžete si v účtu Garmin Connect zobrazit neomezené množství aktivit, dat o sledování aktivity a údajů o srdečním tepu (*[Používání aplikace Garmin Connect](#page-17-0)  Mobile*[, strana 14\)](#page-17-0) (*[Používání aplikace Garmin Connect](#page-17-0)  v počítači*[, strana 14](#page-17-0)).

Když se paměť zařízení zaplní, nejstarší data se přepíší.

### **Používání historie**

- **1** Podržte prst na dotyková obrazovka.
- **2** Vyberte možnost **Historie**.
- **3** Vyberte aktivitu.
- **4** Vyberte možnost:
	- Výběrem možnosti **Podrobnosti** zobrazíte další informace o aktivitě.
	- Vyberte možnost **Okruhy**, pokud chcete vybrat okruh a zobrazit další informace o jednotlivých okruzích.
	- Výběrem možnosti **Odstranit** odstraníte vybranou aktivitu.

### **Zobrazení času v každé zóně srdečního tepu**

Před prohlížením dat zón srdečního tepu je nutné věnovat se aktivitě s měřením srdečního tepu a uložit ji.

Zobrazení času v každé zóně srdečního tepu vám může pomoci upravit intenzitu tréninku.

- **1** Podržte prst na dotyková obrazovka.
- **2** Vyberte možnost **Historie**.
- **3** Vyberte aktivitu.
- **4** Vyberte možnost **Čas v zóně**.

### **Garmin Connect**

Účet Garmin Connect umožňuje sledování vašeho výkonu a kontakt s přáteli. Nabízí nástroje pro sledování, analýzu, sdílení a vzájemné povzbuzování. Můžete zaznamenávat svůj aktivní životní styl, například běh, chůzi, jízdu na kole, plavání, turistiku, golfovou hru a další aktivity. Slouží také k online sledování statistik, s jejichž pomocí můžete analyzovat, sdílet a plánovat svá kola v golfu.

Můžete si vytvořit bezplatný účet Garmin Connect, když spárujete zařízení s telefonem pomocí aplikace Garmin Connect Mobile nebo přejdete na stránky [garminconnect.com.](http://www.garminconnect.com)

- **Uložte si své aktivity**: Jakmile aktivitu měřením času zařízení dokončíte a uložíte, můžete ji nahrát do účtu Garmin Connect a uchovat, jak dlouho budete chtít.
- **Analyzujte svá data**: Můžete zobrazit podrobnější informace o své fitness aktivitě nebo venkovních aktivitách, včetně času, vzdálenosti, srdečního tepu, spálených kalorií, kadence, zobrazení výškové mapy, tabulek tempa a rychlosti. Můžete zobrazit podrobnější informace o svých golfových hrách, včetně skórkaret, statistiky a informací o hřišti. Můžete si zobrazit i přizpůsobitelné zprávy.

**POZNÁMKA:** Chcete-li si sledovat data, je třeba se zařízením spárovat volitelný bezdrátový snímač (*[Párování](#page-20-0)  [bezdrátových snímačů](#page-20-0)*, strana 17).

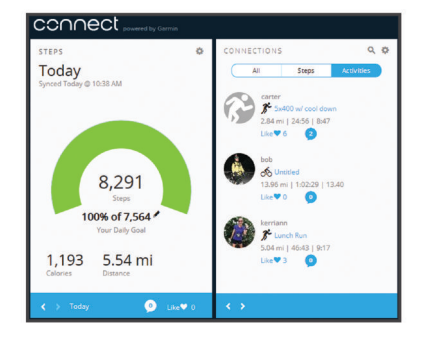

- <span id="page-17-0"></span>**Sledujte své pokroky**: Můžete sledovat počet kroků za den, připojit se k přátelskému soutěžení s kontakty a plnit své cíle.
- **Sdílejte své aktivity**: Můžete se spojit se svými přáteli a vzájemně sledovat své aktivity nebo zveřejnit odkazy na své aktivity na svých oblíbených sociálních sítích.
- **Spravujte svá nastavení**: Své zařízení a uživatelská nastavení můžete upravit ve svém účtu Garmin Connect.
- **Obchod Connect IQ**: Můžete stahovat aplikace, vzhledy hodinek, datová pole a doplňky.

#### **Používání aplikace Garmin Connect Mobile**

Když zařízení spárujete se smartphonem (*[Párování s vaším](#page-5-0)  [smartphonem](#page-5-0)*, strana 2), můžete data svých aktivit nahrávat do účtu Garmin Connect prostřednictvím aplikace Garmin Connect Mobile.

- **1** Spusťte aplikaci Garmin Connect Mobile ve smartphonu.
- **2** Zařízení musí být vzdálené do 10 m (30 stop) od smartphonu.

Zařízení data automaticky synchronizuje s aplikací Garmin Connect Mobile a s účtem Garmin Connect.

#### **Používání aplikace Garmin Connect v počítači**

Aplikace Garmin Express™ propojuje vaše zařízení s účtem Garmin Connect prostřednictvím počítače. Pomocí aplikace Garmin Express můžete nahrávat data svých aktivit do účtu Garmin Connect a odesílat data, například tréninky nebo cvičební plány, z webu Garmin Connect do zařízení. Můžete zde také instalovat aktualizace softwaru a spravovat své aplikace Connect IQ.

- **1** Připojte zařízení k počítači pomocí kabelu USB.
- **2** Přejděte na adresu [www.garmin.com/express.](http://www.garmin.com/express)
- **3** Stáhněte si aplikaci Garmin Express a nainstalujte ji.
- **4** Otevřete aplikaci Garmin Express a vyberte možnost **Přidat zařízení**.
- **5** Postupujte podle pokynů na obrazovce.

### **Přizpůsobení zařízení**

### **Změna vzhledu hodinek**

Můžete si vybrat z několika předinstalovaných vzhledů hodinek nebo použít vzhled, který si do zařízení stáhnete z obchodu Connect IQ (*[Connect IQ Funkce](#page-6-0)*, strana 3). Předinstalovaný vzhled si také můžete upravit nebo si můžete vytvořit zcela nový (*Vytvoření vlastního vzhledu hodinek*, strana 14).

- **1** V zobrazení hodinek přidržte dotyková obrazovka.
- **2** Vyberte možnost **Vzhled hodinek**.
- **3** Posunutím prstu nahoru nebo dolů můžete procházet dostupné vzhledy hodinek.
- **4** Klepnutím na obrazovku a výběrem možnosti **Použít**  zobrazený vzhled hodinek aktivujete.

#### **Vytvoření vlastního vzhledu hodinek**

Styl a datová pole na obrazovce hodinek si můžete upravit podle svého.

- **1** V zobrazení hodinek přidržte dotyková obrazovka.
- **2** Vyberte možnost **Vzhled hodinek**.
- **3** Vyberte možnost:
	- Chcete-li upravit stávající vzhled hodinek, vyberte požadovaný vzhled a zvolte možnost **Přizpůsobit**.
	- Chcete-li vytvořit zcela nový vzhled, posuňte se do dolní části seznamu vzhledů a vyberte možnost **Vytvořit novou položku**.
- **4** Zvolte možnost **Vytočit**.
- **5** Posunutím nahoru a dolů přepínáte mezi analogovým a digitálním zobrazením. Klepnutím zobrazenou možnost vyberete.
- **6** Posunutím doleva přejdete na stránku **Data**. Zelená hranice vymezuje nastavitelná datová pole pro dané zobrazení.
- **7** Vyberte postupně každé datové pole, které chcete upravit, a zvolte, co se v něm má zobrazovat.
- **8** Posuňte prstem doleva a vyberte možnost **Posun**. **POZNÁMKA:** Tato možnost je k dispozici pouze u analogového zobrazení.
- **9** Posunutím nahoru a dolů přepínáte mezi jednotlivými styly ručiček. Klepnutím zobrazenou možnost vyberete.
- **10**Posuňte prstem doleva a vyberte možnost **Barva**.
- 11 Vyberte barvu zvýraznění a zvolte možnost .
- **12**Posuňte prstem doleva a vyberte možnost **Hotovo**. Zařízení nastaví nový vzhled jako aktivní.

### **Úprava menu ovládacích prvků**

V menu ovládacích prvků můžete přidávat, odebírat a měnit pořadí zkratek (*[Používání menu ovládacích prvků](#page-4-0)*, strana 1).

- **1** Přidržte tlačítko. Zobrazí se menu ovládacích prvků.
- **2** Podržte prst na dotyková obrazovka.
	- Menu ovládacích prvků se přepne do režimu úprav.
- **3** Vyberte zkratku, kterou chcete přizpůsobit.
- **4** Vyberte možnost:
	- Pokud chcete v menu ovládacích prvků změnit umístění zkratky, vyberte pozici, kde se má zkratka zobrazovat, nebo zkratku do nové pozice jednoduše přetáhněte.
	- Výběrem možnosti W zkratku z menu ovládacích prvků odeberete.
- **5** Pokud chcete do menu přidat zkratku, vyberte ikonu -**POZNÁMKA:** Tato možnost je k dispozici pouze tehdy, když některou zkratku z menu odeberete.

### **Nastavení aktivit a aplikací**

Tato nastavení umožňují přizpůsobit každou předinstalovanou aplikaci aktivity podle vašich potřeb. Můžete například přizpůsobit stránky s údaji a aktivovat upozornění a funkce tréninku.Všechna nastavení nejsou k dispozici pro všechny typy aktivit.

Stiskněte tlačítko, vyberte aktivitu a zvolte možnost Nastavení.

- **Datové obrazovky**: Umožní upravit datové obrazovky a přidat nové datové obrazovky pro aktivitu (*[Přizpůsobení datových](#page-18-0)  obrazovek*[, strana 15\)](#page-18-0).
- **Alarmy**: Umožňuje nastavit tréninková upozornění pro aktivitu (*[Upozornění](#page-18-0)*, strana 15).
- **Okruhy**: Nastavuje možnosti funkce Auto Lap® (*[Označování kol](#page-18-0) [pomocí funkce Auto Lap](#page-18-0)*, strana 15).
- **Auto Pause**: Nastaví zařízení, aby přestalo zaznamenávat údaje, když se přestanete pohybovat nebo když vaše rychlost klesne pod zadanou hodnotu (*[Použití funkce Auto Pause](#page-18-0)®* , [strana 15](#page-18-0)).
- **Automatické procházení**: Umožní procházení všech datových obrazovek aktivit, jestliže jsou zapnuty stopky (*[Použití funkce](#page-19-0)  [Automatické procházení](#page-19-0)*, strana 16).
- **GPS**: Umožňuje nastavit režim pro anténu GPS. Možnost GLONASS zajišťuje vyšší výkonnost v obtížném prostředí a rychlejší vyhledání pozice. Používání možnosti GLONASS může snížit výdrž baterie víc, než když používáte pouze možnost GPS.
- <span id="page-18-0"></span>**Velikost bazénu**: Nastavuje délku bazénu pro plavání v bazénu.
- **Pozadí**: Nastaví barvu pozadí u každé aktivity na černou nebo bílou.
- **Zdůraznit barvu**: Nastaví barvu zvýraznění každé aktivity, a umožní tak určit, která je aktivní.

**Přejmenovat**: Nastaví název aktivity.

**Obnovit výchozí hodnoty**: Umožňuje obnovit nastavení aktivity.

### **Přizpůsobení datových obrazovek**

Datové obrazovky můžete přizpůsobit na základě svých tréninkových cílů nebo volitelného příslušenství. Můžete například přizpůsobit jednu z datových obrazovek tak, aby zobrazovala vaše tempo okruhu nebo zóny srdečního tepu.

- **1** Stiskněte tlačítko.
- **2** Vyberte aktivitu.
- **3** Vyberte možnost **Nastavení** > **Datové obrazovky**.
- **4** Vyberte jednu nebo více možností:
	- Chcete-li upravit styl a počet datových polí na jednotlivých datových obrazovkách, vyberte možnost **Rozvržení**.
	- Chcete-li upravit pole na datové obrazovce, vyberte požadovanou obrazovku a zvolte možnost **Upravit datová pole**.
	- Chcete-li některou datovou obrazovku zobrazit nebo skrýt, přepněte u ní přepínač do požadované polohy.
	- Chcete-li zobrazit nebo skrýt obrazovku s ukazatelem zón srdečního tepu, vyberte možnost **Zóna měření ST**.

#### **Upozornění**

Můžete nastavit alarmy pro jednotlivé aktivity, které vám pomohou s tréninkem pro dosažení konkrétních cílů. Některá upozornění jsou k dispozici pouze pro konkrétní aktivity. Některá upozornění vyžadují volitelné příslušenství, např. snímač srdečního tepu nebo snímač kadence. Existují tři typy upozornění: upozornění na události, upozornění na rozsah a opakovaná upozornění.

- **Upozornění na událost**: Upozornění na událost informuje jednou. Událost je určitá hodnota. Můžete například nastavit zařízení tak, aby vás upozornilo, když spálíte určený počet kalorií.
- **Upozornění na rozsah**: Upozornění na rozsah vás informuje, kdykoli bude hodnota zařízení nad nebo pod stanoveným rozsahem hodnot. Můžete například nastavit zařízení tak, aby vás upozornilo, když váš srdeční tep klesne pod 60 tepů za minutu nebo přesáhne 210 tepů za minutu.
- **Opakované upozornění**: Opakované upozornění vás upozorní pokaždé, když zařízení zaznamená konkrétní hodnotu nebo interval. Můžete například nastavit zařízení tak, aby vás upozorňovalo každých 30 minut.

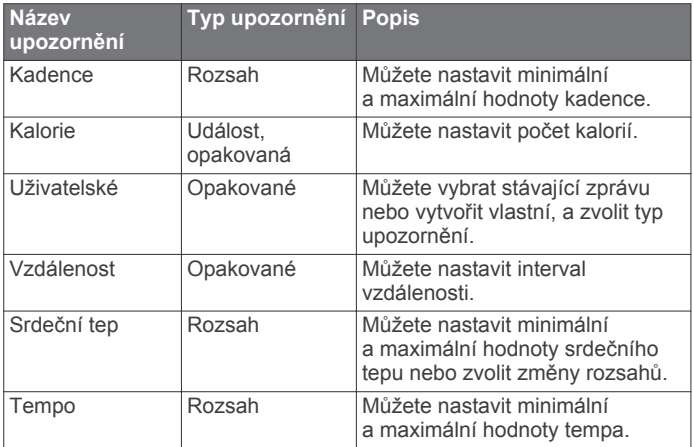

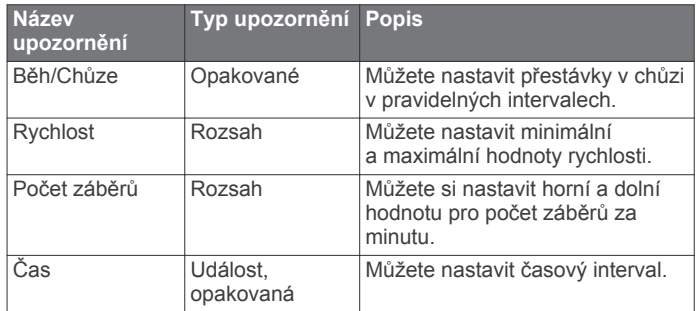

### *Nastavení alarmu*

**1** Stiskněte tlačítko.

**POZNÁMKA:** Tato funkce není k dispozici pro všechny aktivity.

- **2** Vyberte aktivitu.
- **3** Vyberte možnost **Nastavení** > **Alarmy**.
- **4** Vyberte možnost:
	- Chcete-li k aktivitě přidat nové upozornění, vyberte možnost **Přidat novou položku**.
	- Chcete-li upravit stávající upozornění, vyberte jeho název.
- **5** V případě potřeby vyberte typ alarmu.
- **6** Vyberte zónu, zadejte minimální a maximální hodnoty nebo zadejte vlastní hodnotu alarmu.
- **7** V případě potřeby upozornění zapněte.

V případě upozornění na události a opakovaných upozornění se při každém dosažení hodnoty upozornění zobrazí zpráva (*Upozornění*, strana 15). V případě alarmů rozsahu se zpráva zobrazí pokaždé, když překročíte zadaný rozsah nebo pod něj klesnete (minimální a maximální hodnoty).

#### **Auto Lap**

#### *Označování kol pomocí funkce Auto Lap*

V zařízení si můžete nastavit funkci Auto Lap tak, aby automaticky označovala okruhy na určité vzdálenosti. Tato funkce je užitečná pro porovnání vaší výkonnosti během různých úseků aktivity (například každou 1 míli nebo 5 kilometrů).

- **1** Stiskněte tlačítko.
- **2** Vyberte aktivitu.

**POZNÁMKA:** Tato funkce není k dispozici pro všechny aktivity.

- **3** Vyberte možnost **Nastavení** > **Okruhy**.
- **4** Vyberte možnost:
	- Funkci Auto Lap zapnete nebo vypnete nastavením přepínače do požadované polohy.
	- Vzdálenost mezi jednotlivými okruhy upravíte v nabídce **Auto Lap**.

Pokaždé, když dokončíte okruh, zobrazí se zpráva s časem pro daný okruh. Pokud jsou zapnuty vibrace, zařízení také vibruje (*[Nastavení systému](#page-19-0)*, strana 16).

#### **Použití funkce Auto Pause®**

Funkci Auto Pause lze využít k automatickému pozastavení stopek, když se zastavíte nebo když vaše tempo či rychlost klesne pod určitou hodnotu. Tato funkce je užitečná, jestliže vaše aktivita obsahuje semafory nebo jiná místa, kde musíte zpomalit nebo zastavit.

**POZNÁMKA:** Když je časovač vypnut nebo pozastaven, zařízení nezaznamenává data aktivity.

- **1** Stiskněte tlačítko.
- **2** Vyberte aktivitu.
- **3** Vyberte možnost **Nastavení** > **Auto Pause**.

<span id="page-19-0"></span>**POZNÁMKA:** Tato funkce není k dispozici pro všechny aktivity.

**4** Vyberte možnost:

**POZNÁMKA:** Pro všechny aktivity nejsou dostupné všechny možnosti.

- Chcete-li časovač automaticky zastavit, jakmile se přestanete pohybovat, zvolte možnost **Při zastavení**.
- Chcete-li časovač automaticky zastavit, když vaše tempo klesne pod stanovenou hodnotu, zvolte možnost **Tempo**.
- Chcete-li časovač automaticky zastavit, když vaše rychlost klesne pod stanovenou hodnotu, zvolte možnost **Rychlost**.

### **Použití funkce Automatické procházení**

Funkci automatického procházení můžete použít k tomu, aby při zapnutém časovači postupně procházela všechny datové obrazovky.

- **1** Stiskněte tlačítko.
- **2** Vyberte aktivitu.
- **3** Vyberte možnost **Nastavení** > **Automatické procházení**. **POZNÁMKA:** Tato funkce není k dispozici pro všechny aktivity.
- **4** Vyberte rychlost zobrazování.

### **Telefon a nastavení technologie Bluetooth**

Přidržte dotyková obrazovka a vyberte možnost **Nastavení** > **Telefon**.

- **Stav**: Zobrazuje aktuální stav připojení Bluetooth a umožňuje zapnout nebo vypnout bezdrátovou technologii Bluetooth.
- **Chytrá oznámení**: Zařízení automaticky zapne nebo vypne chytrá oznámení podle vašeho výběru (*[Aktivace oznámení](#page-5-0)  [Bluetooth](#page-5-0)*, strana 2).
- **Párovat s telefonem**: Připojí zařízení ke kompatibilnímu smartphonu vybavenému chytrou bezdrátovou technologií Bluetooth.
- **Upozornění na připojení**: Upozorní vás, když se spárovaný smartphone připojí nebo odpojí.
- **Zastavit LiveTrack**: Umožňuje zastavit relaci LiveTrack, která ještě probíhá.

### **Nastavení systému**

Přidržte dotyková obrazovka a vyberte možnost **Nastavení** > **Systém**.

- **Automatický zámek**: Automaticky uzamkne obrazovku, aby se předešlo náhodnému stisknutí. Obrazovku můžete odemknout stisknutím tlačítko.
- **Jazyk**: Umožňuje nastavit jazyk rozhraní zařízení.
- **Čas**: Nastavuje zdroj a formát času na místní čas (*Nastavení času*, strana 16).
- **Orientace**: Umožňuje změnu orientace obrazovky. Hodinky tak můžete nosit s tlačítkem vpravo nebo vlevo.
- **Side Swipe**: Umožňuje aktivaci, deaktivaci nebo změnu směru procházení pomocí ovladače Side Swipe.
- **Podsvícení**: Nastavuje režim podsvícení, odpočet a jas (*Nastavení podsvícení*, strana 16).
- **Vibrace**: Zapnutí nebo vypnutí vibrací a nastavení jejich intenzity.
- **Nerušit**: Zapnutí nebo vypnutí režimu Nerušit.
- **Jednotky**: Umožňuje nastavit měrné jednotky používané k zobrazení dat (*[Změna měrných jednotek](#page-20-0)*, strana 17).
- **Nahrávání dat**: Umožňuje nastavit způsob, jakým zařízení zaznamenává data aktivity. Možnost nahrávání Úsporné (výchozí) umožňuje nahrávání delších aktivit. Možnost

nahrávání Každou sekundu nabízí detailnější záznam aktivity, může ale vyžadovat častější výměnu baterie.

- **Režim USB**: Nastaví zařízení, aby při připojení k počítači používalo režim velkokapacitního paměťového zařízení nebo režim Garmin.
- **Obnovit výchozí hodnoty**: Umožňuje obnovit veškerá nastavení zařízení na výchozí hodnoty (*[Obnovení výchozích](#page-22-0) [hodnot všech nastavení](#page-22-0)*, strana 19).

**POZNÁMKA:** Máte-li nastavenu peněženku Garmin Pay, obnovením výchozího nastavení dojde k vymazání peněženky ze zařízení.

- **Aktualizace softwaru**: Umožňuje zkontrolovat aktualizace softwaru.
- **Informace o**: Zobrazuje identifikační číslo přístroje, informace o předpisech, verzi softwaru a licenční dohodu.

### **Nastavení času**

Podržte tlačítko dotyková obrazovka a vyberte možnost **Nastavení** > **Systém** > **Čas**.

**Časový formát**: Nastaví zařízení na 12hodinový nebo 24hodinový formát.

**Zdroj času**: Umožňuje nastavit čas ručně nebo automaticky na základě vašeho spárovaného mobilního zařízení.

#### *Časové zóny*

Při každém zapnutí zařízení, vyhledání družic nebo synchronizaci se smartphonem zařízení automaticky detekuje časovou zónu a aktuální denní dobu.

#### *Ruční nastavení času*

Ve výchozím nastavení se čas nastavuje automaticky při spárování zařízení vívoactive 3 s mobilním zařízením.

- **1** Podržte prst na dotyková obrazovka.
- **2** Vyberte možnost **Nastavení** > **Systém** > **Čas** > **Zdroj času** > **Manuálně**.
- **3** Vyberte možnost **Čas** a zadejte aktuální čas.

#### *Nastavení budíku*

- **1** Podržte prst na dotyková obrazovka.
- **2** Vyberte možnost **Hodiny** > **Alarmy** > **Přidat novou položku**.
- **3** Vyberte možnost **Čas** a zadejte čas.
- **4** Vyberte možnost **Opakovat** a zvolte možnost.

#### *Odstranění budíku*

- **1** Podržte prst na dotyková obrazovka.
- **2** Vyberte možnost **Hodiny** > **Alarmy**.
- **3** Vyberte budík a vyberte možnost **Odebrat**.

#### *Spuštění odpočítávače času*

- **1** Podržte prst na dotyková obrazovka.
- **2** Vyberte možnost **Hodiny** > **Stopky**.
- **3** Zadejte čas.
- **4** Vyberte možnost **Spustit**.
- **5** V případě potřeby si zobrazíte další možnosti tlačítkem dotyková obrazovka.

#### *Použití stopek*

- **1** Podržte prst na dotyková obrazovka.
- **2** Vyberte možnost **Hodiny** > **Stopky**.
- **3** Stiskněte tlačítko.

### **Nastavení podsvícení**

Přidržte dotyková obrazovka a vyberte možnost **Nastavení** > **Systém** > **Podsvícení**.

**Režim**: Nastavuje zapnutí podsvícení v okamžiku, kdy se zařízením komunikujete, například když přijmete oznámení nebo použijete tlačítko, dotykovou obrazovku či ovladač Side Swipe.

- <span id="page-20-0"></span>**Gesto**: Nastavuje zapnutí podsvícení v okamžiku, kdy zápěstí otočíte směrem k tělu, abyste se na zařízení podívali. Pokud chcete tuto funkci používat pouze při měřených aktivitách, můžete použít volbu Pouze během aktivity.
- **Odpočet**: Umožňuje nastavit, za jak dlouho bude podsvícení vypnuto.
- **Jas**: Umožňuje nastavit úroveň jasu podsvícení. Během aktivity je podsvícení nastaveno na nejvyšší úroveň.

#### **Změna měrných jednotek**

Lze upravit měrné jednotky vzdálenosti, tempa a rychlosti, nadmořské výšky, hmotnosti, výšky a teploty.

- **1** Podržte prst na dotyková obrazovka.
- **2** Vyberte položku **Nastavení** > **Systém** > **Jednotky**.
- **3** Vyberte typ měrné jednotky.
- **4** Vyberte měrnou jednotku.

### **Garmin ConnectNastavení**

Nastavení zařízení lze změnit v účtu Garmin Connect, a to prostřednictvím aplikace Garmin Connect Mobile nebo webu Garmin Connect. Některá nastavení lze měnit pouze v účtu Garmin Connect a nelze je upravovat na zařízení.

- V aplikaci Garmin Connect Mobile vyberte obrázek vašeho zařízení a zvolte možnost **Nastavení zařízení**.
- Na webu Garmin Connect vyberte v doplňku zařízení možnost **Nastavení zařízení**.

Po provedení úprav synchronizujte data, aby se změny projevily v zařízení (*[Používání aplikace Garmin Connect Mobile](#page-17-0)*, [strana 14,](#page-17-0) *[Používání aplikace Garmin Connect v počítači](#page-17-0)*, [strana 14\)](#page-17-0).

### **Nastavení zařízení v účtu Garmin Connect**

V účtu Garmin Connect zvolte možnost **Nastavení zařízení**.

**POZNÁMKA:** Některá nastavení se v menu nastavení zobrazují jako podkategorie. Při aktualizaci aplikace nebo webu může dojít k úpravě těchto menu.

- **Sledování aktivity**: Zapíná a vypíná funkce sledování aktivity.
- **Budík**: Nastaví časy a frekvence budíků v zařízení. Můžete nastavit až osm samostatných budíků.
- **Automatické zahájení aktivity**: Umožňuje zařízení automaticky vytvářet a ukládat měřené aktivity, pokud funkce Move IQ rozpozná, že jdete nebo běžíte po určenou minimální dobu. Minimální dobu pro běh a chůzi si můžete nastavit.
- **Automatické aktualizace aplikace**: Umožňuje zařízení automaticky přijímat aktualizace aplikace Connect IQ.
- **Nahrávání dat**: Umožňuje nastavit způsob, jakým zařízení zaznamenává data aktivity. Možnost nahrávání Úsporné (výchozí) umožňuje nahrávání delších aktivit. Možnost nahrávání Každou sekundu nabízí detailnější záznam aktivity, může ale vyžadovat častější výměnu baterie.

**Formát data**: Nastavení formátu měsíců a dnů.

- **Možnosti zobrazení**: Umožňuje změnit předvolby podsvícení a upravit zkratky, které se zobrazují v menu ovládacích prvků (*[Úprava menu ovládacích prvků](#page-17-0)*, strana 14).
- **Nerušit**: Nastavuje zařízení tak, aby během vaší pravidelné doby spánku automaticky přecházelo do režimu Nerušit.
- **Animace gólu**: Umožňuje zapnutí nebo vypnutí animace cíle nebo jeho vypnutí pouze během aktivit. Animace cíle jsou k dispozici u denního počtu kroků a vystoupaných pater a u počtu minut intenzivní aktivity za týden.

**Jazyk**: Umožňuje nastavit jazyk zařízení.

**Výzva pohybu**: Slouží k zobrazení zprávy a výzvy k pohybu na ciferníku digitálních hodinek a obrazovce s kroky. Pokud jsou zapnuty vibrace, zařízení také vibruje.

- **Move IQ**: Umožňuje zapnutí a vypnutí událostí Move IQ. Funkce Move IQ automaticky detekuje vzorce aktivit, například chůzi, běh, jízdu na kole, plavání nebo trénink na eliptickém trenažéru.
- **Orientace**: Umožňuje změnu orientace obrazovky. Hodinky tak můžete nosit s tlačítkem vpravo nebo vlevo.
- **Oznámení z telefonu**: Nastavuje zařízení tak, aby automaticky zapínalo nebo vypínalo chytrá oznámení na základě vašich nastavení.
- **Preferované zařízení pro sledování aktivit**: Je-li k aplikaci připojeno více zařízení, nastaví dané zařízení jako vaše primární zařízení pro sledování aktivity.
- **Formát času**: Slouží k nastavení zařízení na 12hodinový nebo 24hodinový formát.
- **Jednotky**: Slouží k nastavení zařízení na zobrazování uražené vzdálenosti v kilometrech nebo mílích.
- **Preferované zápěstí**: Možnost nastavení zápěstí, na kterém zařízení nosíte.

**POZNÁMKA:** Toto nastavení se používá pro silový trénink a gesta.

#### **Uživatelská nastavení v účtu Garmin Connect**

V účtu Garmin Connect zvolte možnost **Nastavení uživatele**.

- **Vlastní délka kroku**: Umožňuje zařízení přesněji vypočítat uraženou vzdálenost díky použití vaší vlastní délky kroku. Můžete si zadat známou vzdálenost a počet kroků, kterými tuto vzdálenost ujdete. Zařízení Garmin Connect tak vypočítá délku kroku.
- **Počet pater za den**: Můžete si zadat denní cíl počtu vystoupaných pater.
- **Kroky/den**: Můžete si zadat denní cíl počtu kroků. Můžete také zvolit možnost Automatický cíl a nechat zařízení, aby váš cíl nastavilo automaticky.
- **Zóny srdečního tepu**: Umožňuje vám odhadnout maximální srdeční tep a určit vlastní zóny srdečního tepu.
- **Osobní údaje**: Můžete zadat své osobní údaje, například datum narození, pohlaví, výšku a hmotnost.
- **Spánek**: Můžete zadat obvyklou dobu spánku.
- **Minuty intenzivní aktivity za týden**: Můžete si zadat týdenní cíl doby střední nebo intenzivní aktivity.

### **Bezdrátové snímače**

Vaše zařízení lze používat s bezdrátovými snímači ANT+ a Bluetooth Další informace o kompatibilitě a nákupu volitelných snímačů najdete na <http://buy.garmin.com>.

### **Párování bezdrátových snímačů**

Při prvním připojení bezdrátového snímače ANT+ nebo Bluetooth k zařízení Garmin musíte zařízení a snímač spárovat. Po spárování se zařízení k aktivnímu snímači v dosahu připojí automaticky, jakmile zahájíte aktivitu.

**TIP:** Některé snímače ANT+ se se zařízením při zahájení aktivity spárují automaticky, jsou-li zapnuty a nacházejí-li se v blízkosti zařízení.

- **1** Přesuňte se do vzdálenosti alespoň 10 m (33 stop) od jiných bezdrátových snímačů.
- **2** Jestliže párujete snímač srdečního tepu, nasaďte si jej. Snímač srdečního tepu vysílá a přijímá údaje jen tehdy, když je nasazený.
- **3** Podržte prst na dotyková obrazovka.
- **4** Vyberte možnost **Nastavení** > **Snímače a příslušenství** > **Přidat novou položku**.
- **5** Umístěte zařízení do vzdálenosti do 3 m (10 stop) od snímače a počkejte, až se zařízení se snímačem spáruje.

<span id="page-21-0"></span>Když se zařízení ke snímači připojí, v horní části obrazovky se zobrazí ikona.

### **Nožní snímač**

Vaše zařízení je kompatibilní s nožním snímačem. Nožní snímač můžete použít k záznamu tempa a vzdálenosti namísto systému GPS v případech, kdy trénujete uvnitř nebo kdy je slabý signál GPS. Nožní snímač je v pohotovostním režimu, připravený k odesílání dat (podobně jako snímač srdečního tepu).

Po 30 minutách nečinnosti se nožní snímač vypne, aby šetřil energii baterie. Je-li baterie slabá, objeví se na zařízení hlášení. Zbývá přibližně ještě pět hodin životnosti baterie.

### **Kalibrace nožního snímače**

Než bude možné provést kalibraci nožního snímače, je nutné jej spárovat se zařízením (*[Párování bezdrátových snímačů](#page-20-0)*, [strana 17\)](#page-20-0).

Doporučujeme provést ruční kalibraci v případě, že znáte svůj kalibrační faktor. Pokud jste nožní snímač kalibrovali s jiným výrobkem Garmin, pravděpodobně svůj kalibrační faktor znáte.

- **1** Podržte prst na dotyková obrazovka.
- **2** Vyberte možnost **Nastavení** > **Snímače a příslušenství** > **Krokoměr** > **Kalibrační faktor**.
- **3** Úprava kalibračního faktoru:
	- Pokud je vzdálenost příliš malá, kalibrační faktor zvyšte.
	- Pokud je vzdálenost příliš velká, kalibrační faktor snižte.

### **Zlepšení funkce nožního snímače**

Než bude možné provést kalibraci zařízení, je nutné získat signály GPS a spárovat zařízení s nožním snímačem (*[Párování](#page-20-0) [bezdrátových snímačů](#page-20-0)*, strana 17).

Nožní snímač se kalibruje automaticky, ale údaje o rychlosti a vzdálenosti můžete zpřesnit po několika použitích zařízení venku se zapnutým systémem GPS.

- **1** Stůjte 5 minut venku s volným výhledem na oblohu.
- **2** Rozběhněte se.
- **3** Běžte 10 minut bez zastavení.
- **4** Zastavte se a uložte aktivitu.

V případě potřeby se na základě zaznamenaných dat změní kalibrace nožního snímače. Nožní snímač není nutné kalibrovat, pokud nezměníte styl běhu.

### **Použití volitelného snímače rychlosti nebo kadence bicyklu**

Můžete odesílat data do zařízení pomocí kompatibilního snímače rychlosti nebo tempa bicyklu.

- Spárujte snímač se zařízením (*[Párování bezdrátových](#page-20-0)  snímačů*[, strana 17\)](#page-20-0).
- Nastavte velikost kola (*Kalibrace snímače rychlosti*, strana 18).
- Vyrazte na projížďku (*[Vyrážíme na projížďku](#page-12-0)*, strana 9).

#### **Kalibrace snímače rychlosti**

Než bude možné provést kalibraci zařízení, je nutné je spárovat s kompatibilním snímačem rychlosti (*[Párování bezdrátových](#page-20-0)  snímačů*[, strana 17\)](#page-20-0).

Volitelnou možností je ruční kalibrace, která může zvýšit přesnost.

- **1** Podržte prst na dotyková obrazovka.
- **2** Vyberte možnost **Nastavení** > **Snímače a příslušenství** > **Rychlost/kadence** > **Velikost kola**.
- **3** Vyberte možnost:
	- Vyberte možnost **Automaticky** pro automatický výpočet velikosti kola a kalibraci snímače rychlosti.

• Vyberte možnost **Manuálně** a zadejte velikost kola pro ruční kalibraci snímače rychlosti (*[Velikost a obvod kola](#page-25-0)*, [strana 22](#page-25-0)).

### **Přehled o situaci**

Zařízení vívoactive 3 lze používat společně se zařízením Varia Vision a s chytrými světly a zadním radarem na kolo Varia, které poskytují lepší přehled o okolní situaci. Další informace naleznete v návodu k obsluze pro zařízení Varia.

**POZNÁMKA:** Před spárováním zařízení Varia může být nutná aktualizace softwaru vívoactive 3 (*Aktualizace softwaru pomocí aplikace Garmin Connect Mobile*, strana 18).

### **tempe**

tempe je ANT+ bezdrátový snímač teploty. Snímač můžete připevnit k bezpečnostní šňůrce nebo poutku, na kterém bude vystaven okolnímu vzduchu, takže bude poskytovat konzistentní zdroj přesných údajů o teplotě. Musíte spárovat tempe se zařízením, aby mohly být zobrazeny údaje o teplotě z tempe.

### **Informace o zařízení**

### **Nabíjení zařízení**

#### **VAROVÁNÍ**

Toto zařízení obsahuje lithiovou baterii. Přečtěte si leták *Důležité bezpečnostní informace a informace o produktu*  vložený v obalu s výrobkem. Obsahuje varování a další důležité informace.

#### *OZNÁMENÍ*

Před nabíjením nebo připojením k počítači důkladně vyčistěte a vysušte kontakty a okolní oblast; zabráníte tak korozi. Pokyny týkající se čištění naleznete v příloze.

**1** Zasuňte menší koncovku kabelu USB do nabíjecího portu v zařízení.

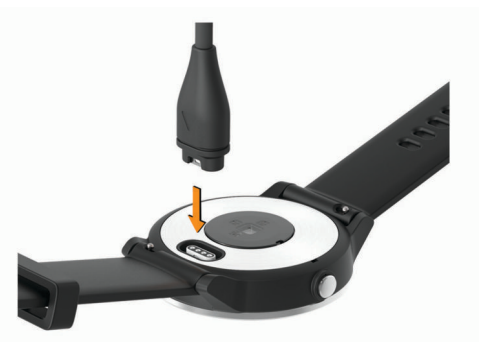

- **2** Větší konektor kabelu USB zasuňte do portu USB v počítači.
- **3** Zařízení zcela nabijte.

### **Aktualizace produktů**

Na počítači si nainstalujte aplikaci Garmin Express [www.garmin.com/express.](http://www.garmin.com/express) Ve smartphonu si nainstalujte aplikaci Garmin Connect Mobile.

Získáte tak snadný přístup k následujícím službám pro zařízení Garmin:

- Aktualizace softwaru
- Odeslání dat do služby Garmin Connect
- Registrace produktu

### **Aktualizace softwaru pomocí aplikace Garmin Connect Mobile**

Abyste mohli provést aktualizaci softwaru zařízení pomocí aplikace Garmin Connect Mobile, musíte mít účet služby Garmin Connect a musíte zařízení spárovat s kompatibilním smartphonem (*[Párování s vaším smartphonem](#page-5-0)*, strana 2).

<span id="page-22-0"></span>Synchronizujte zařízení s aplikací Garmin Connect Mobile (*[Používání aplikace Garmin Connect Mobile](#page-17-0)*, strana 14).

Jestliže je dostupný nový software, aplikace Garmin Connect Mobile automaticky odešle aktualizaci do vašeho zařízení. Aktualizace proběhne, když nebudete zařízení aktivně používat. Po dokončení aktualizace se zařízení restartuje.

#### **Aktualizace softwaru pomocí služby Garmin Express**

Chcete-li aktualizovat software zařízení, stáhněte si a nainstalujte aplikaci Garmin Express a své zařízení do ní přidejte (*[Používání aplikace Garmin Connect v počítači](#page-17-0)*, [strana 14\)](#page-17-0).

- **1** Připojte zařízení k počítači pomocí kabelu USB. Jestliže je dostupný nový software, aplikace Garmin Express jej odešle do vašeho zařízení.
- **2** Až aplikace Garmin Express dokončí odesílání aktualizace, odpojte zařízení od počítače.

Aktualizace se automaticky nainstaluje.

### **Zobrazení informací o zařízení**

Můžete zobrazit identifikační číslo přístroje, informace o předpisech, verzi softwaru a licenční dohodu.

- **1** Podržte prst na dotyková obrazovka.
- **2** Vyberte možnost **Nastavení** > **Systém** > **Informace o**.

### **Technické údaje**

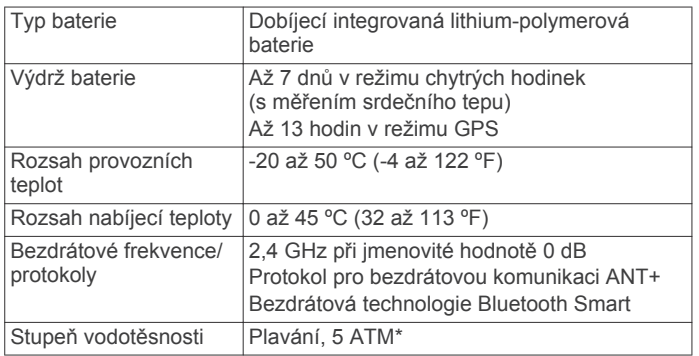

\*Zařízení vydrží tlak odpovídající hloubce 50 m. Další informace najdete na webové stránce [www.garmin.com/waterrating](http://www.garmin.com/waterrating).

### **Péče o zařízení**

### *OZNÁMENÍ*

Nevystavujte zařízení působení extrémních otřesů a hrubému zacházení, protože by mohlo dojít ke snížení životnosti produktu.

Nemačkejte klávesy pod vodou.

K čištění zařízení nepoužívejte ostré předměty.

Nikdy nepoužívejte pro ovládání dotykové obrazovky tvrdé nebo ostré předměty, mohlo by dojít k jejímu poškození.

Nepoužívejte chemické čističe, rozpouštědla a odpuzovače hmyzu, protože by mohly poškodit plastové součásti a koncovky.

Pokud je zařízení vystaveno působení chlórované vody, slané vody, ochrany proti slunci, kosmetiky, alkoholu nebo jiných nešetrných chemických látek, opláchněte je důkladně čistou vodou. Delší působení těchto látek může způsobit poškození pouzdra.

Neskladujte zařízení na místech, která jsou vystavena zvýšenému působení extrémních teplot, protože by mohlo dojít k jeho poškození.

### **Čištění zařízení**

#### *OZNÁMENÍ*

I malé množství potu nebo vlhkosti může při připojení k nabíječce způsobit korozi elektrických kontaktů. Koroze může bránit nabíjení a přenosu dat.

- **1** Otřete zařízení pomocí tkaniny namočené v roztoku jemného čisticího prostředku.
- **2** Otřete zařízení do sucha.

Po vyčištění nechejte zařízení zcela uschnout.

**TIP:** Další informace naleznete na webové stránce [www.garmin.com/fitandcare.](http://www.garmin.com/fitandcare)

### **Výměna pásku**

Zařízení lze používat se 20 mm hodinkovými pásky. Informace o volitelném příslušenství získáte na adrese [buy.garmin.com](http://buy.garmin.com) nebo u prodejce Garmin.

**1** Pásek uvolníte posunutím osičky ① na pružince.

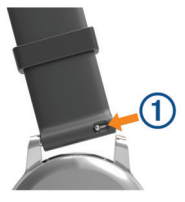

- **2** Zasuňte jednu stranu pružinkové osičky nového pásku na zařízení.
- **3** Zatlačte na pružinku a zasuňte druhou stranu osičky na místo, rovnoběžně s druhou stranou pásku.
- **4** Opakujte kroky 1 až 3 na druhé straně pásku.

### **Odstranění problémů**

### **Maximalizace výdrže baterie**

Výdrž baterie lze zvýšit různými způsoby.

- Zkraťte prodlevu podsvícení (*[Nastavení podsvícení](#page-19-0)*, [strana 16](#page-19-0)).
- Snižte jas podsvícení (*[Nastavení podsvícení](#page-19-0)*, strana 16).
- Když nepoužíváte připojené funkce, vypněte bezdrátovou technologii Bluetooth (*[Vypnutí technologie Bluetooth](#page-6-0)*, [strana 3](#page-6-0)).
- Vypněte sledování aktivity (*[Sledování aktivity](#page-8-0)*, strana 5).
- Omezte oznámení smartphonu, která se na zařízení zobrazují (*[Správa oznámení](#page-5-0)*, strana 2).
- Vypněte zasílání dat o tepové frekvenci do spárovaných zařízení Garmin (*[Přenos dat o srdečním tepu do zařízení](#page-7-0)  Garmin*[, strana 4\)](#page-7-0).
- Vypněte měření srdečního tepu na zápěstí (*[Vypnutí snímače](#page-8-0)  [srdečního tepu na zápěstí](#page-8-0)*, strana 5).

### **Restartování zařízení**

Pokud zařízení přestane reagovat, bude zřejmě nutné je restartovat.

**POZNÁMKA:** Restart zařízení může vést k vymazání dat nebo nastavení.

- **1** Podržte tlačítko po dobu 15 sekund. Zařízení se vypne.
- **2** Podržením tlačítko na jednu sekundu zařízení zapněte.

### **Obnovení výchozích hodnot všech nastavení**

**POZNÁMKA:** Tato operace odstraní informace zadané uživatelem a historii aktivity. Máte-li nastavenu peněženku <span id="page-23-0"></span>Garmin Pay, obnovením výchozího nastavení dojde k vymazání peněženky ze zařízení.

Veškerá nastavení lze vynulovat na výchozí hodnoty od výrobce.

- **1** Podržte prst na dotyková obrazovka.
- **2** Vyberte možnost **Nastavení** > **Systém** > **Obnovit výchozí hodnoty** > **Ano**.

### **Zařízení nezobrazuje správný čas**

Zařízení aktualizuje čas a datum během synchronizace se smartphonem nebo při zachycení signálu GPS. Chcete-li, aby se při změně časového pásma zobrazoval správný čas a docházelo k aktualizaci na letní čas, je třeba provést synchronizaci zařízení.

- **1** Podržte tlačítko dotyková obrazovka a vyberte možnost **Nastavení** > **Systém** > **Čas**.
- **2** Zkontrolujte, zda je zapnuta možnost **Automaticky**.
- **3** Vyberte možnost:
	- Zkontrolujte, zda smartphone zobrazuje správný čas, a synchronizujte s ním zařízení (*[Používání aplikace Garmin](#page-17-0)  [Connect Mobile](#page-17-0)*, strana 14).
	- Spusťte venkovní aktivitu, vyjděte do oblasti s volným výhledem na oblohu a vyčkejte, až zařízení vyhledá satelitní signály.

Čas a datum se aktualizují automaticky.

### **Vyhledání satelitních signálů**

Zařízení bude možná potřebovat k vyhledání družicových signálů nezastíněný výhled na oblohu.

- **1** Vezměte přístroj ven, do otevřené krajiny. Přední část zařízení by měla směřovat k obloze.
- **2** Počkejte, až zařízení nalezne satelity.

Vyhledání družicových signálů může trvat 30 - 60 sekund.

#### **Zlepšení příjmu satelitů GPS**

- Pravidelně synchronizujte zařízení s účtem Garmin Connect:
	- Připojte zařízení k počítači prostřednictvím kabelu USB a aplikace Garmin Express.
	- Synchronizujte zařízení s mobilní aplikací Garmin Connect prostřednictvím smartphonu s technologií Bluetooth.

Když je zařízení připojeno k účtu Garmin Connect, stáhne si několikadenní historii satelitních dat, což mu usnadní vyhledávání satelitních signálů.

- Přejděte se zařízením ven na otevřené prostranství, nekryté vysokými budovami ani stromy.
- Stůjte v klidu po dobu několika minut.

### **Nezobrazuje se můj počet kroků za den**

Počet kroků za den se vždy o půlnoci vynuluje.

Pokud se místo počtu kroků zobrazují čárky, umožněte zařízení přijmout satelitní signál a automaticky nastavit čas.

### **Počet vystoupaných pater neodpovídá skutečnosti**

Zařízení používá při měření změny nadmořské výšky při stoupání vnitřní barometr. Na jedno vystoupané patro jsou počítány 3 metry (10 stop).

• Při stoupání se nedržte zábradlí a nepřeskakujte schody.

### **Minuty intenzivní aktivity blikají**

Když trénujete na dostatečně intenzivní úrovni, aby se tato aktivita zaznamenávala do stanoveného cíle počtu minut, minuty intenzivní aktivity blikají.

Věnujte se střední nebo intenzivní aktivitě souvisle po dobu alespoň 10 minut.

### **Zlepšení přesnosti měření minut intenzivní aktivity a počtu kalorií**

Přesnost odhadovaných hodnot můžete zlepšit 20minutovou chůzí nebo během ve venkovním prostředí.

- **1** Přejetím prstu na obrazovce hodinek si otevřete doplněk **Můj den**.
- **2** Vyberte ikonu **1**.
- **3** Postupujte podle pokynů na obrazovce.

### **Je můj telefon se zařízením kompatibilní?**

Zařízení vívoactive 3 je kompatibilní se smartphony, které používají bezdrátovou technologii Bluetooth Smart.

Informace o kompatibilitě naleznete na webové stránce [www.garmin.com/ble](http://www.garmin.com/ble).

### **Další informace**

- Na stránce [support.garmin.com](http://support.garmin.com) najdete další návody, články a aktualizace softwaru.
- Přejděte na adresu [www.garmin.com/intosports.](http://www.garmin.com/intosports)
- Přejděte na adresu [www.garmin.com/learningcenter.](http://www.garmin.com/learningcenter)
- Přejděte na adresu [buy.garmin.com](http://buy.garmin.com) nebo požádejte svého prodejce Garmin o informace o volitelném příslušenství a náhradních dílech.

### **Dodatek**

### **Datová pole**

Některá datová pole vyžadují pro zobrazení dat příslušenství ANT+.

- **%maximální ST**: Procento maximálního srdečního tepu.
- **% maximální ST okruhu**: Průměrné procento maximálního srdečního tepu pro aktuální okruh.
- **24hodinová maximální**: Maximální teplota zaznamenaná za posledních 24 hodin.
- **24hodinová minimální**: Minimální teplota zaznamenaná za posledních 24 hodin.
- **Čas intervalu**: Čas změřený stopkami pro aktuální interval.
- **Čas okruhu**: Čas změřený stopkami pro aktuální okruh.
- **Čas posledního okruhu**: Čas změřený stopkami pro poslední dokončený okruh.
- **Čas v zóně**: Čas uplynulý v každé zóně srdečního tepu nebo výkonu.
- **Celkový sestup**: Celkové převýšení překonané při sestupu během aktivity nebo od posledního vynulování.
- **Celkový výstup**: Celkové převýšení překonané při výstupu během aktivity nebo od posledního vynulování.
- **Délka okruhu**: Uražená vzdálenost pro aktuální okruh.
- **Délka posledního okruhu**: Ujetá vzdálenost pro poslední dokončený okruh.
- **Délky**: Počet délek bazénu dokončených během aktuální aktivity.
- **Délky intervalu**: Počet délek bazénu dokončených během aktuálního intervalu.
- **Hodiny**: Čas v rámci dne podle aktuální polohy a nastavení času (formát, časové pásmo a letní čas).
- **Kadence**: Jízda na kole. Počet otáček kliky pedálů. Aby bylo možné tato data zobrazit, musí být zařízení připojeno k příslušenství pro sledování kadence.
- **Kadence**: Běh. Počet kroků za minutu (pravá i levá).
- <span id="page-24-0"></span>**Kadence okruhu**: Jízda na kole. Průměrná kadence pro aktuální okruh.
- **Kadence okruhu**: Běh. Průměrná kadence pro aktuální okruh.
- **Kadence posledního okruhu**: Jízda na kole. Průměrná kadence pro poslední dokončený okruh.
- **Kadence posledního okruhu**: Běh. Průměrná kadence pro poslední dokončený okruh.
- **Kalorie (kcal)**: Celkový počet spálených kalorií.
- **Kroky**: Celkový počet kroků během aktuální aktivity.
- **Kroky na okruh**: Celkový počet kroků během aktuálního okruhu.
- **Maximální rychlost**: Nejvyšší rychlost pro aktuální aktivitu.
- **Nadmořská výška**: Výška vaší současné polohy nad mořskou hladinou nebo pod mořskou hladinou.
- **Námořní rychlost**: Aktuální rychlost v uzlech.
- **Námořní vzdálenost**: Překonaná vzdálenost v námořních metrech nebo námořních stopách.
- **Okruhy**: Počet dokončených okruhů pro aktuální aktivitu.
- **Počet záběrů**: Počet záběrů za minutu (Z/M).
- **Počet záběrů v intervalu**: Průměrný počet záběrů za minutu (Z/M) během aktuálního intervalu.
- **Poslední délka SWOLF**: Hodnocení SWOLF pro poslední dokončenou délku bazénu.
- **Průměrná kadence**: Jízda na kole. Průměrná kadence pro aktuální aktivitu.
- **Průměrná kadence**: Běh. Průměrná kadence pro aktuální aktivitu.
- **Průměrná rychlost**: Průměrná rychlost pro aktuální aktivitu.
- **Průměrná rychlost záběrů**: Průměrný počet záběrů za minutu (Z/M) během aktuální aktivity.
- **Průměrná vertikální rychlost 30 s**: 30sekundový průměr pohybu vertikální rychlosti.
- **Průměrná vzdálenost / záběr**: Průměrná vzdálenost uplavaná za jeden záběr během aktuální aktivity.
- **Průměrné tempo**: Průměrné tempo pro aktuální aktivitu.
- **Průměrný čas okruhu**: Průměrný čas okruhu pro aktuální aktivitu.
- **Průměrný počet záběrů / délka**: Průměrný počet záběrů na délku během aktuální aktivity.
- **Průměrný ST**: Průměrný srdeční tep pro aktuální aktivitu.
- **Průměrný ST %maximální**: Průměrné procento maximálního srdečního tepu pro aktuální aktivitu.
- **Průměrný SWOLF**: Průměrné hodnocení SWOLF pro aktuální aktivitu. Hodnocení SWOLF je součet času jedné délky a počtu záběrů na délku (*[Plavecká terminologie](#page-12-0)*, strana 9).
- **Rychlost**: Aktuální cestovní rychlost.
- **Rychlost okruhu**: Průměrná rychlost pro aktuální okruh.
- **Rychlost posledního okruhu**: Průměrná rychlost pro poslední dokončený okruh.
- **Rychlost záběrů poslední délky**: Průměrný počet záběrů za minutu (Z/M) během poslední dokončené délky bazénu.

### **Standardní poměry hodnoty VO2 maximální**

Tyto tabulky obsahují standardizované klasifikace odhady hodnoty VO2 maximální podle věku a pohlaví.

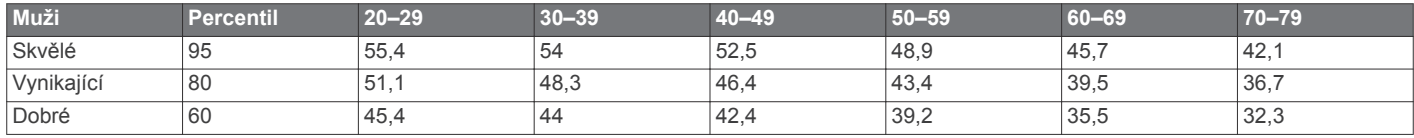

- **Rychlost záběrů v posledním intervalu**: Průměrný počet záběrů za minutu (Z/M) během posledního dokončeného intervalu.
- **Směr pohybu**: Směr, kterým se pohybujete.
- **Srdeční tep**: Váš srdeční tep udávaný v tepech za minutu (bpm). Zařízení musí být připojeno ke kompatibilnímu snímači srdečního tepu.
- **ST okruhu**: Průměrný srdeční tep pro aktuální okruh.
- **Stopky**: Čas změřený stopkami pro aktuální aktivitu.
- **SWOLF intervalu**: Průměrné hodnocení SWOLF pro aktuální interval.
- **Tempo**: Aktuální tempo
- **Tempo intervalu**: Průměrné tempo pro aktuální interval.
- **Tempo okruhu**: Průměrné tempo pro aktuální okruh.
- **Tempo poslední délky**: Průměrné tempo pro poslední dokončenou délku bazénu.
- **Tempo posledního okruhu**: Průměrné tempo pro poslední dokončený okruh.
- **Teplota**: Teplota vzduchu. Vaše tělesná teplota ovlivňuje snímač teploty.
- **Uplynulý čas**: Celkový zaznamenaný čas. Například, pokud spustíte odpočet a poběžíte 10 minut, poté odpočet na 5 minut zastavíte, poté odpočet znovu spustíte a poběžíte 20 minut, bude váš uplynulý čas 35 minut.
- **Vertikální rychlost**: Rychlost stoupání a sestupu v čase.
- **Východ slunce**: Čas východu Slunce určený podle vaší pozice GPS.
- **Vzdálenost**: Ujetá vzdálenost pro aktuální prošlou trasu nebo aktivitu.
- **Vzdálenost/záběr**: Vzdálenost uplavaná za jeden záběr.
- **Vzdálenost posledního intervalu / záběr**: Průměrná vzdálenost uplavaná za jeden záběr během posledního dokončeného intervalu.
- **Vzdálenost pro interval**: Vzdálenost uražená pro aktuální interval.
- **Vzdálenost záběru v intervalu**: Průměrná vzdálenost uplavaná za jeden záběr během aktuálního intervalu.
- **Záběry**: Celkový počet záběrů pro aktuální aktivitu.
- **Záběry poslední délky**: Celkový počet záběrů pro poslední dokončenou délku bazénu.
- **Záběry v intervalu**: Celkový počet záběrů pro aktuální interval.
- **Záběry v intervalu /délka**: Průměrný počet záběrů na délku během aktuálního intervalu.
- **Záběry v posledním intervalu**: Celkový počet záběrů pro poslední dokončený interval.
- **Západ slunce**: Čas západu Slunce určený podle vaší pozice .<br>GPS.
- **Zóna ST**: Aktuální rozsah srdečního tepu (1 až 5). Výchozí zóny vycházejí z vašeho uživatelského profilu a maximálního srdečního tepu (220 minus váš věk).

<span id="page-25-0"></span>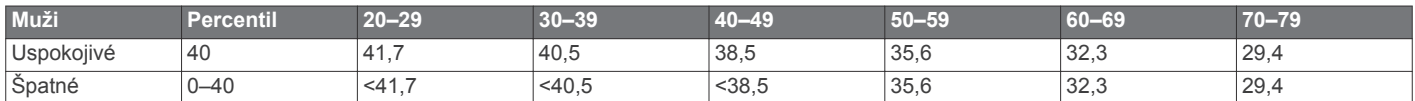

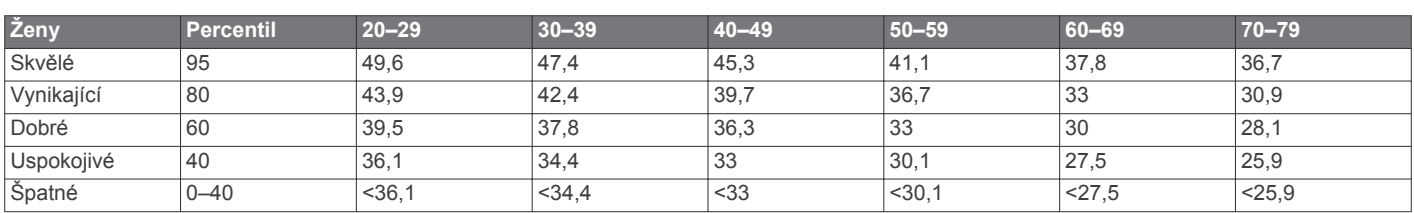

Data jsou reprodukována se svolením institutu The Cooper Institute. Další informace naleznete na webové stránce [www.CooperInstitute.org.](http://www.CooperInstitute.org)

### **Velikost a obvod kola**

Velikost kola je uvedena na obou stranách pneumatiky. Níže uvedený seznam není úplný. Použít lze rovněž kalkulátory dostupné na internetu.

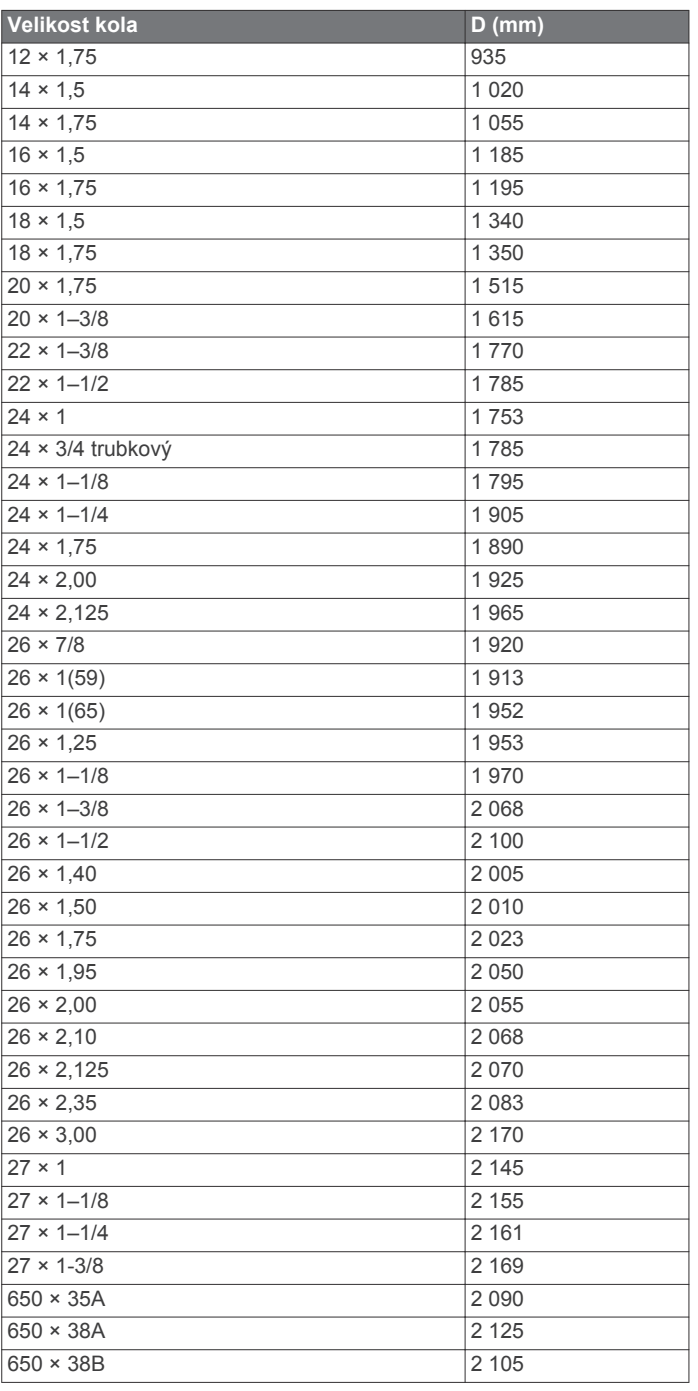

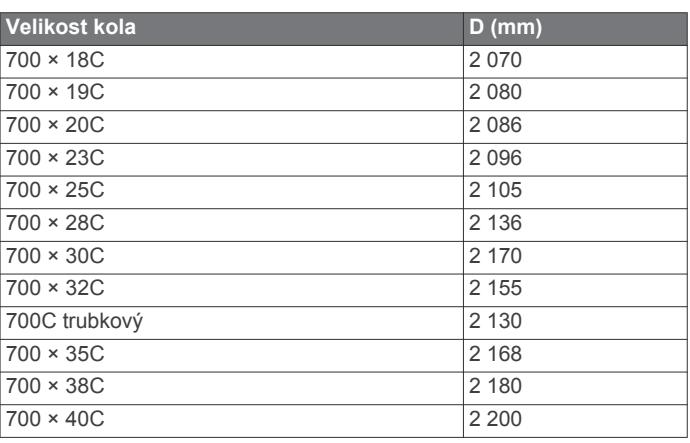

### **Softwarová licenční dohoda**

POUŽÍVÁNÍM ZAŘÍZENÍ SE ZAVAZUJETE RESPEKTOVAT PODMÍNKY NÁSLEDUJÍCÍ SOFTWAROVÉ LICENČNÍ DOHODY. TUTO DOHODU SI PROSÍM PEČLIVĚ PROČTĚTE.

Společnost Garmin Ltd. a její dceřiné společnosti (dále jen "Garmin") vám poskytují omezenou licenci na užívání softwaru zabudovaného v tomto zařízení v binární použitelné podobě (dále jen "Software") při běžném provozu přístroje. Právní nárok, vlastnická práva a práva související s duševním vlastnictvím tohoto Softwaru zůstávají majetkem společnosti Garmin a/nebo poskytovatelů třetích stran.

Tímto potvrzujete, že Software je majetkem společnosti Garmin a/nebo poskytovatelů třetích stran a je chráněn americkými zákony o autorských právech a mezinárodními úmluvami o autorských právech. Dále potvrzujete, že struktura, organizace a kód softwaru, pro který není poskytnut zdrojový kód, jsou cenným obchodním tajemstvím společností Garmin anebo poskytovatelů třetích stran, a že zdrojový kód softwaru zůstává cenným obchodním tajemstvím společností Garmin anebo poskytovatelů třetích stran. Souhlasíte s tím, že Software ani jeho části nebudete dekompilovat, rozebírat, upravovat, provádět zpětné sestavení nebo převádět do formy čitelné pro člověka a nebudete je využívat k vytváření odvozených děl. Souhlasíte s tím, že nebudete exportovat nebo reexportovat Software do jiných zemí, a tím porušovat zákony o kontrole exportu Spojených států amerických nebo zákony o kontrole exportu jakýchkoli jiných příslušných zemí.

### **Licence BSD 3-Clause**

Copyright © 2003-2010, Mark Borgerding Všechna práva vyhrazena.

Redistribuce a používání zdrojové nebo binární podoby (s úpravou či bez) je povoleno, jsou-li splněny následující podmínky:

• Redistribuce zdrojového kódu musí obsahovat výše uvedené oznámení o autorských právech, tento seznam podmínek a následující upozornění ohledně omezení záruk.

- <span id="page-26-0"></span>• Redistribuce v binární podobě musí v dokumentaci a ostatních přiložených materiálech obsahovat výše uvedené oznámení o autorských právech, tento seznam podmínek a následující upozornění ohledně omezení záruk.
- Bez předchozího výslovného písemného svolení nelze používat jméno autora ani nikoho z přispěvatelů k propagaci nebo podpoře produktů odvozených od tohoto softwaru.

TENTO SOFTWARE JE POSKYTOVÁN VLASTNÍKY AUTORSKÝCH PRÁV "TAK, JAK JE". NEJSOU POSKYTOVÁNY ŽÁDNÉ VÝSLOVNÉ ČI DOMNĚLÉ ZÁRUKY, NAPŘÍKLAD PŘEDPOKLÁDANÉ ZÁRUKY OBCHODOVATELNOSTI NEBO VHODNOSTI PRO URČITÝ ÚČEL. VLASTNÍK AUTORSKÝCH PRÁV ANI PŘISPĚVATELÉ NEJSOU ZA ŽÁDNÝCH OKOLNOSTÍ ODPOVĚDNI ZA ŽÁDNÉ PŘÍMÉ, NEPŘÍMÉ, NÁHODNÉ, ZVLÁŠTNÍ, NÁSLEDNÉ ČI EXEMPLÁRNÍ ŠKODY (NAPŘÍKLAD ZA ZTRÁTU DAT, UŠLÝ ZISK, NEMOŽNOST POUŽÍVÁNÍ NEBO PŘERUŠENÍ OBCHODNÍ ČINNOSTI; NEJSOU ODPOVĚDNI ANI ZA ZAJIŠTĚNÍ NÁHRADNÍHO ZBOŽÍ NEBO SLUŽEB) BEZ OHLEDU NA PŘÍČINU, ANI V PŘÍPADĚ TEORETICKÉ ODPOVĚDNOSTI ZAJIŠTĚNÉ SMLOUVOU, PLNOU ODPOVĚDNOSTÍ NEBO PORUŠENÍM ZÁKONA (VČETNĚ NEDBALOSTI A PODOBNĚ), KTERÉ BY MOHLY VZNIKNOUT POUŽÍVÁNÍM SOFTWARU, A TO ANI V PŘÍPADĚ PŘEDCHOZÍHO UPOZORNĚNÍ NA MOŽNÉ ŠKODY.

### **Definice symbolů**

Tyto symboly se mohou zobrazit v zařízení nebo na popiscích příslušenství.

Symbol WEE pro likvidaci a recyklaci odpadů. Symbol WEEE je připojen k produktu v souladu se směrnicí EU 2012/19/EU týkající se odpadních elektrických a elektronických zařízení (WEEE). Slouží k zabránění nesprávné likvidace tohoto produktu a k podpoře opětovného použití a recyklace.

### **Rejstřík**

#### <span id="page-27-0"></span>**A**

aktivity **[8,](#page-11-0) [9,](#page-12-0) [14](#page-17-0)** oblíbené **[8](#page-11-0)** přidání **[8](#page-11-0)** uložení **[8](#page-11-0)** vlastní **[8](#page-11-0)** zahájení **[8](#page-11-0)** aktualizace, software **[18,](#page-21-0) [19](#page-22-0)** alarmy **[15](#page-18-0)** aplikace **[2,](#page-5-0) [3](#page-6-0)** smartphone [2,](#page-5-0)[7](#page-10-0) Auto Lap **[15](#page-18-0)** Auto Pause **[15](#page-18-0)** automatické procházení **[16](#page-19-0)**

#### **B**

baterie maximalizace **[3,](#page-6-0) [17](#page-20-0), [19](#page-22-0)** nabíjení **[18](#page-21-0)** běžecký pás **[8](#page-11-0)** budík **[16](#page-19-0)**

### **C**

cíle **[17](#page-20-0)** Connect IQ [2,](#page-5-0) [3](#page-6-0)

#### **Č**

čas **[16](#page-19-0)** nastavení **[16](#page-19-0)** upozornění **[15](#page-18-0)** časovač **[8,](#page-11-0) [9](#page-12-0)** časové zóny **[16](#page-19-0)** čištění zařízení **[19](#page-22-0)**

#### **D**

Dálkové ovládání VIRB **[7](#page-10-0)** data odesílání **[14](#page-17-0)** přenos **[13](#page-16-0), [14](#page-17-0)** ukládání **[13](#page-16-0), [14](#page-17-0)** datová pole **[1,](#page-4-0) [3,](#page-6-0) [9,](#page-12-0) [15,](#page-18-0) [20](#page-23-0)** délky **[9](#page-12-0)** denní doba **[16,](#page-19-0) [20](#page-23-0)** dogleg **[10](#page-13-0)** doplňky **[1](#page-4-0), [3,](#page-6-0) [4,](#page-7-0) [6,](#page-9-0) [7](#page-10-0)** dotyková obrazovka **[1](#page-4-0)** družicové signály **[20](#page-23-0)**

### **G**

Garmin Connect **[2,](#page-5-0) [3,](#page-6-0) [11](#page-14-0) [–14](#page-17-0), [17,](#page-20-0) [18](#page-21-0)** ukládání dat **[14](#page-17-0)** Garmin Express, aktualizace softwaru **[18](#page-21-0)** Garmin Pay **[3,](#page-6-0) [4](#page-7-0)** GPS **[1](#page-4-0)** signál **[20](#page-23-0)**

#### **H**

historie **[9](#page-12-0), [13](#page-16-0)** odeslání do počítače **[13,](#page-16-0) [14](#page-17-0)** zobrazení **[11](#page-14-0)** hlavní menu, přizpůsobení **[6](#page-9-0)** hodiny **[16](#page-19-0)** hodnocení swolf **[9](#page-12-0)** hřiště přehrávání **[10](#page-13-0)** stahování **[9](#page-12-0)** výběr **[10](#page-13-0)**

### **I**

ID zařízení **[19](#page-22-0)** ikony **[1](#page-4-0)** indoorový trénink **[8](#page-11-0)** intervaly **[9](#page-12-0)**

#### **J**

jízda na kole **[9](#page-12-0)** jízda na snowboardu **[9](#page-12-0)**

### **K**

kadence snímače **[18](#page-21-0)** upozornění **[15](#page-18-0)** kalendář **[12](#page-15-0)** kalibrace, kompas **[13](#page-16-0)** kalorie **[20](#page-23-0)** upozornění **[15](#page-18-0)** kolo hry, ukončení **[11](#page-14-0)** kompas **[10,](#page-13-0) [13](#page-16-0)** kalibrace **[13](#page-16-0)**

### **L**

layup **[10](#page-13-0)** licence **[19](#page-22-0)** lyžování alpské **[9](#page-12-0)** jízda na snowboardu **[9](#page-12-0)**

### **M**

mapy **[12](#page-15-0)** menu **[1](#page-4-0)** menu ovládací prvky **[14](#page-17-0)** měrné jednotky **[17](#page-20-0)** měření úderu **[10](#page-13-0)** minuty intenzivní aktivity **[6](#page-9-0), [20](#page-23-0)**

#### **N**

nabíjení **[18](#page-21-0)** náhradní díly **[19](#page-22-0)** nastavení **[6,](#page-9-0) [11](#page-14-0), [14,](#page-17-0) [16,](#page-19-0) [17](#page-20-0), [19](#page-22-0)** zařízení **[17](#page-20-0)** nastavení systému **[16](#page-19-0)** navigace **[12,](#page-15-0) [13](#page-16-0)** zastavení **[13](#page-16-0)** NFC **[3](#page-6-0)** nožní snímač **[1,](#page-4-0) [18](#page-21-0)**

### **O**

obrazovka **[16](#page-19-0)** odesílání dat **[14](#page-17-0)** odpočítávač času **[16](#page-19-0)** odstranění historie **[13](#page-16-0)** osobní rekordy **[12](#page-15-0)** odstranění problémů **[4,](#page-7-0) [19,](#page-22-0) [20](#page-23-0)** okruhy **[13](#page-16-0)** osobní rekordy **[12](#page-15-0)** odstranění **[12](#page-15-0)** ovladač Side Swipe **[1](#page-4-0)** ovládání hudby **[7](#page-10-0)** oznámení **[2](#page-5-0)** telefonní hovory **[2](#page-5-0)** textové zprávy **[2](#page-5-0)**

### **P**

párování smartphone **[2](#page-5-0)** snímače **[17](#page-20-0)** Snímače ANT+ **[4](#page-7-0)** pásky **[19](#page-22-0)** peněženka **[3](#page-6-0)** platby **[3,](#page-6-0) [4](#page-7-0)** plavání **[9](#page-12-0)** počasí **[7](#page-10-0)** podsvícení **[1,](#page-4-0) [16](#page-19-0)** poloha jamky, zobrazení greenu **[10](#page-13-0)** polohy **[12](#page-15-0), [13](#page-16-0)** odstranění **[12](#page-15-0)** profily, uživatelské **[11](#page-14-0)** překážky **[10](#page-13-0)** příslušenství **[17,](#page-20-0) [20](#page-23-0)** přizpůsobení zařízení **[11](#page-14-0), [14](#page-17-0), [15](#page-18-0)**

#### **R**

resetování zařízení **[19](#page-22-0)** režim spánku **[3,](#page-6-0) [6](#page-9-0)**

#### **S**

satelitní signály **[1](#page-4-0)** skórkarta **[10,](#page-13-0) [11](#page-14-0)**

#### sledování aktivity **[5,](#page-8-0) [6](#page-9-0)** smartphone **[3](#page-6-0), [6](#page-9-0), [20](#page-23-0)** aplikace **[2](#page-5-0), [7](#page-10-0)** párování **[2](#page-5-0)** Snímače ANT+ **[17,](#page-20-0) [18](#page-21-0)** Snímače Bluetooth **[17](#page-20-0)** snímače pro bicykl **[18](#page-21-0)** snímače rychlosti a kadence **[1,](#page-4-0) [18](#page-21-0)** software aktualizace **[18](#page-21-0), [19](#page-22-0)** verze **[19](#page-22-0)** softwarová licenční dohoda **[22](#page-25-0)** srdeční tep [1,](#page-4-0)[4](#page-7-0) párování snímačů **[4](#page-7-0)** rozsahy **[5,](#page-8-0) [11](#page-14-0)** snímač **[4,](#page-7-0) [5](#page-8-0)** upozornění **[15](#page-18-0)** zóny **[5,](#page-8-0) [13](#page-16-0)** statistiky **[11](#page-14-0)** stopky **[16](#page-19-0)** odpočítávání **[16](#page-19-0) T** technické údaje **[19](#page-22-0)** Technologie Bluetooth **[2,](#page-5-0) [3](#page-6-0), [16,](#page-19-0) [20](#page-23-0)** telefonní hovory **[2](#page-5-0)** tempe **[18](#page-21-0)** teplota **[18](#page-21-0)** textové zprávy **[2](#page-5-0)** tlačítka **[1](#page-4-0), [19](#page-22-0)** trénink **[2](#page-5-0)** kalendář **[12](#page-15-0)** plány **[11,](#page-14-0) [12](#page-15-0)** stránky **[9](#page-12-0)** tréninky **[11](#page-14-0), [12](#page-15-0) U** ukládání aktivit **[8,](#page-11-0) [9](#page-12-0)** ukládání dat **[13](#page-16-0)** upozornění **[15](#page-18-0)** USB **[19](#page-22-0)** uzamčení, obrazovka **[1,](#page-4-0) [16](#page-19-0)** uživatelský profil **[11](#page-14-0) V** velikost bazénu nastavení **[9](#page-12-0)** vlastní **[9](#page-12-0)** velikosti kol **[18](#page-21-0), [22](#page-25-0)** VO2 Max. **[5](#page-8-0)** VO2 maximální **[21](#page-24-0)** výkon (síla), upozornění **[15](#page-18-0)** vzdálenost, upozornění **[15](#page-18-0)** vzhled hodinek **[1](#page-4-0)** vzhledy hodinek **[3](#page-6-0), [14](#page-17-0)**

skórování **[10](#page-13-0), [11](#page-14-0)**

#### **Z**

záběry **[9](#page-12-0)** zkratky **[1](#page-4-0), [14](#page-17-0)** zobrazení greenu, poloha jamky **[10](#page-13-0)** zóny čas **[16](#page-19-0)** srdeční tep **[5](#page-8-0)**

# support.garmin.com

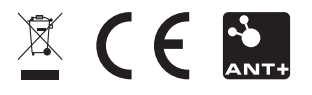

Září 2017 190-02270-41\_0A